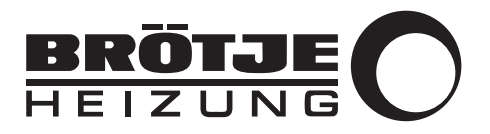

Montageanleitung

Regelungs-Kommunikationsmodul

NEO-RKM

# Sehr geehrter Kunde,

Vielen Dank für den Kauf dieses Gerätes.

Bitte lesen Sie dieses Handbuch vor der Verwendung des Produkts sorgfältig durch und heben Sie es zum späteren Nachlesen an einem sicheren Ort auf. Um langfristig einen sicheren und effizienten Betrieb sicherzustellen, empfehlen wir die regelmäßige Wartung des Produktes. Unsere Service- und Kundendienst-Organisation kann Ihnen dabei behilflich sein.

Wir hoffen, dass Sie viele Jahre Freude an dem Produkt haben.

# Inhaltsverzeichnis

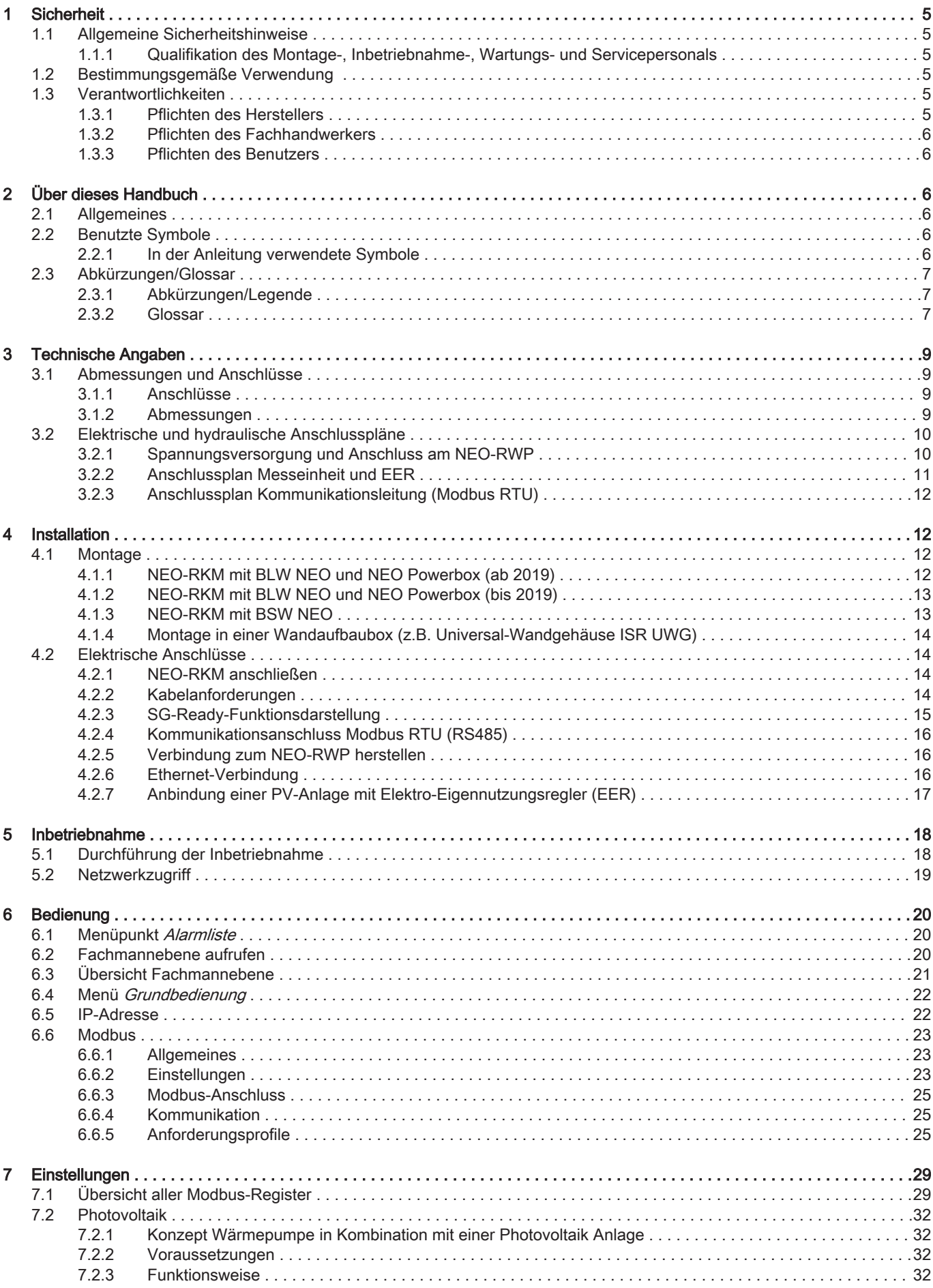

 $\overline{3}$ 

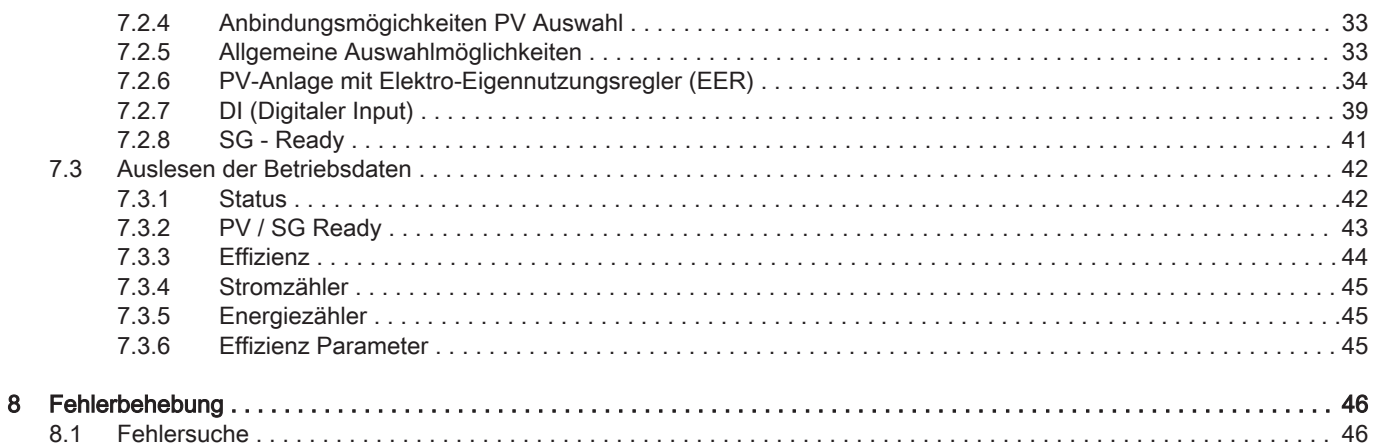

 $\overline{4}$ 

# <span id="page-4-0"></span>1 Sicherheit

# 1.1 Allgemeine Sicherheitshinweise

#### 1.1.1 Qualifikation des Montage-, Inbetriebnahme-, Wartungs- und Servicepersonals

Eine sichere Nutzung ist nur bei vollständiger Beachtung dieser Bedienungsanleitung gewährleistet.

- Vor der Montage/Inbetriebnahme ist diese Anleitung gründlich zu lesen.
- Es ist sicherzustellen, dass der Elektroanschluss nur von einer Fachkraft installiert wird, die für Arbeiten an elektrischen Systemen qualifiziert und vom Energieversorgungsunternehmen zugelassen ist!
- Die Montage und Inbetriebnahme ist ausschließlich nach dieser Anleitung auszuführen. Andernfalls wird keine Gewährleistung/Garantie für Schäden oder für den Betrieb bzw. die Funktionen des NEO-RKM übernommen.
- Es wird eine Schulung zum NEO-RKM durch den Hersteller empfohlen. Schulungstermine können unter eventmanagement@broetje.de vereinbart werden.
- Das Wärmepumpensystem muss von einem entsprechenden Fachbetrieb ordnungsgemäß installiert, und entsprechend den Gesetzen, Verordnungen und Normen in Betrieb genommen worden sein.

# 1.2 Bestimmungsgemäße Verwendung

Das Regelung-Kommunikationsmodul NEO-RKM darf nur so wie in dieser Anleitung beschrieben in Betrieb genommen werden. Jede andere Verwendung ist nicht bestimmungsgemäß und deshalb unzulässig. Alle Hinweise dieser Anleitung und der mitgeltenden Dokumente sind zu beachten.

Jede über die bestimmungsgemäße Verwendung hinausgehende Verwendung gilt als nicht bestimmungsgemäß. Für die nicht bestimmungsgemäße Verwendung und die sich daraus ergebenden Folgen wird keine Haftung übernommen. Ist ein Schaden an der Anlage aufgetreten, darf diese nicht weiter betrieben werden. Eigenmächtige Veränderungen und Umbauten am NEO-RKM sind nicht erlaubt. Diese können zu Gefahr für Leib und Leben sowie zu Schäden an der Anlage führen. Werkseitige Kennzeichnungen am NEO-RKM dürfen nicht entfernt, verändert oder unkenntlich gemacht werden. Das Remote NEO-RKM darf nicht in folgenden Bereichen eingesetzt werden:

- im Außenbereich
- in feuchten Räumen
- in Räumen, in denen der Einsatz von elektrischen Geräten untersagt ist
- in frostgefährdeten Räumen

# 1.3 Verantwortlichkeiten

#### 1.3.1 Pflichten des Herstellers

Unsere Produkte werden in Übereinstimmung mit den Anforderungen der geltenden Richtlinien gefertigt. Daher werden sie mit der CC Kennzeichnung und sämtlichen erforderlichen Dokumenten ausgeliefert. Im Interesse der Qualität unserer Produkte streben wir beständig danach, sie zu verbessern. Daher behalten wir uns das Recht vor, die in diesem Dokument enthaltenen Spezifikationen zu ändern.

Wir können in folgenden Fällen als Hersteller nicht haftbar gemacht werden:

- Nichtbeachten der Installations- und Wartungsanweisungen für das Gerät.
- Nichtbeachten der Bedienungsanweisungen für das Gerät.

• Keine oder unzureichende Wartung des Gerätes.

# <span id="page-5-0"></span>1.3.2 Pflichten des Fachhandwerkers

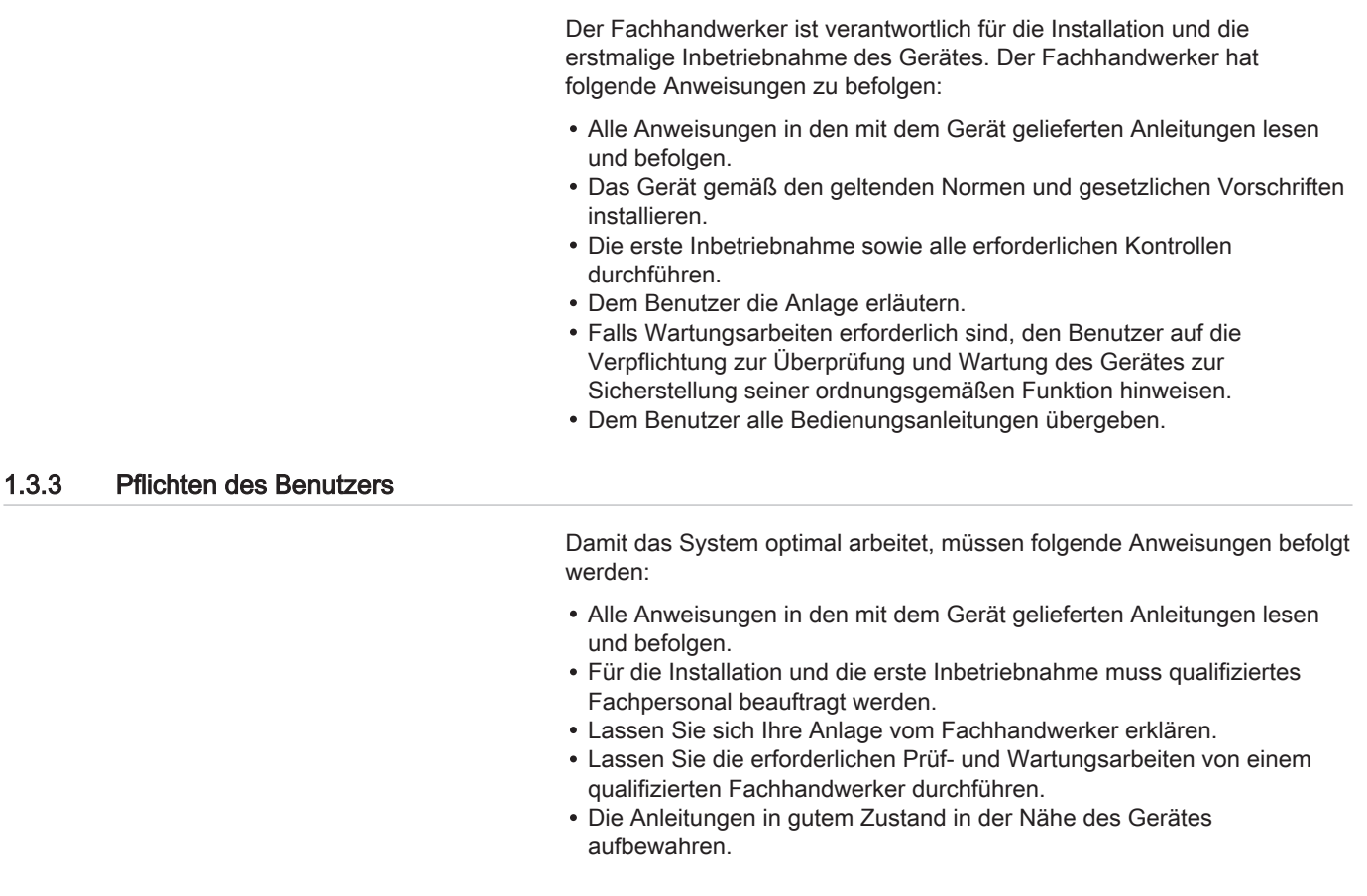

# 2 Über dieses Handbuch

# 2.1 Allgemeines

Diese Anleitung beschreibt die Montage, Inbetriebnahme, Konfiguration und Funktionen des NEO-RKM. Dieses Dokument muss in unmittelbarer Nähe des NEO-RKM aufbewahrt und dem Installations-, Wartungs- und Servicepersonal jederzeit zugänglich gemacht werden. Vor Beginn aller Arbeiten muss die Anleitung sorgfältig gelesen und verstanden werden. Grundvoraussetzung für sicheres Arbeiten ist die Einhaltung aller angegebenen Sicherheits- und Handlungsanweisungen in dieser Anleitung. Darüber hinaus gelten die örtlichen Unfallverhütungsvorschriften.

Diese Anleitung ist Bestandteil des NEO-RKM und muss während der Lebensdauer des Produkts aufbewahrt werden. Die Anleitung ist an jeden nachfolgenden Besitzer, Betreiber oder Bediener weiterzugeben.

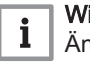

# Wichtig:

Änderungen an technischen Details und Spezifikationen sind vorbehalten.

# 2.2 Benutzte Symbole

## 2.2.1 In der Anleitung verwendete Symbole

In dieser Anleitung gibt es verschiedene Gefahrenstufen, um die Aufmerksamkeit auf spezielle Anweisungen zu lenken. Damit möchten wir die Sicherheit der Benutzer erhöhen, Probleme vermeiden und den ordnungsgemäßen Betrieb des Gerätes sicherstellen.

<span id="page-6-0"></span>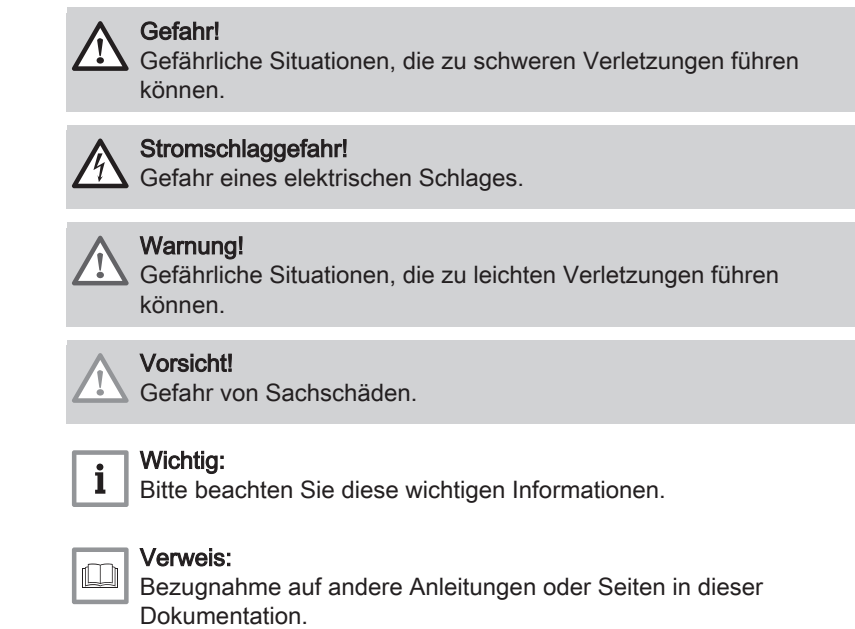

# 2.3 Abkürzungen/Glossar

# 2.3.1 Abkürzungen/Legende

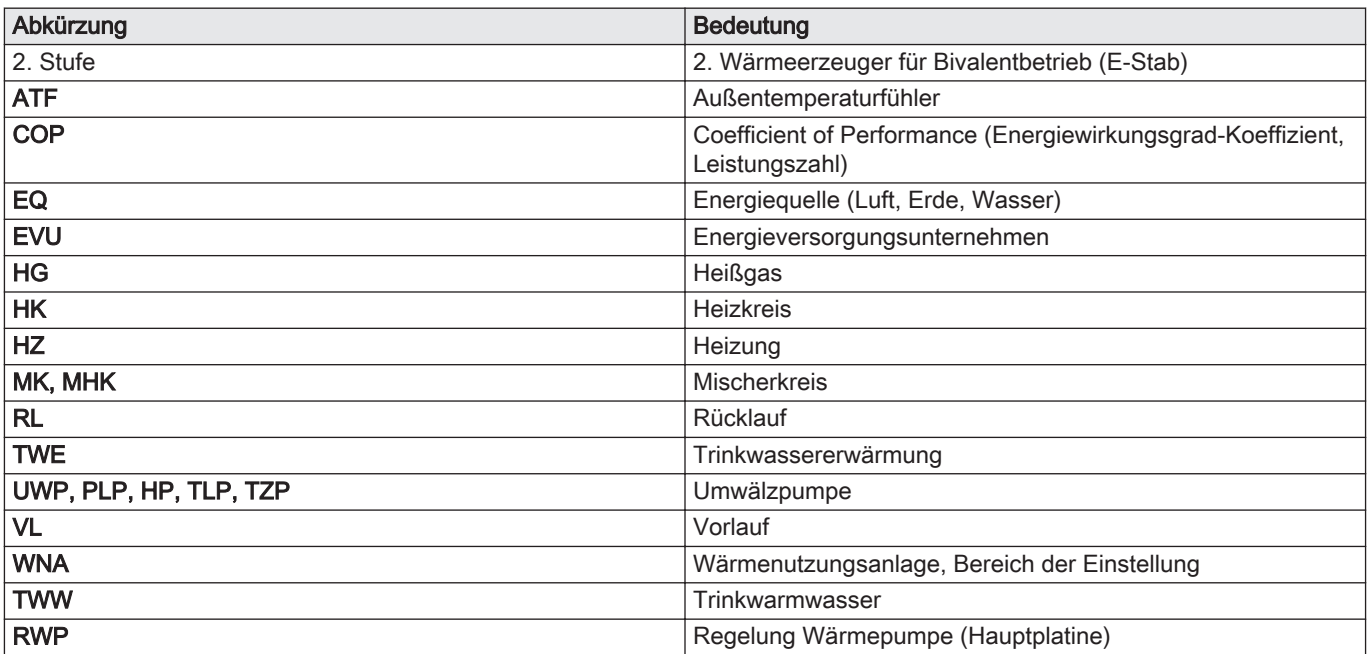

# 2.3.2 Glossar

# EVU-Sperre

Bei Wärmepumpen zur Gebäudebeheizung sind vom zuständigen EVU die Anschlussbedingungen zu erfragen. Das zuständige EVU kann bei monoenergetischen oder bivalent-parallel betriebenen Anlagen die Stromversorgung bis zu 6 Stunden pro Tag unterbrechen, wobei eine einzelne Unterbrechung maximal 2 Stunden andauern darf. Bei bivalentalternativ betriebenen Anlagen kann die Stromversorgung bis zu 960 Stunden pro Jahr unterbrochen werden.

#### COP/JAZ

Die Leistungszahl, auch "coefficient of performance" (COP) genannt, wird nach DIN EN 14511 in den technischen Dokumentationen angegeben und bezieht sich auf einen definierten Betriebspunkt der Wärmepumpe. Der COP stellt eine Momentaufnahme dar und gibt das Verhältnis der abgegebenen Wärmeenergie zur aufgenommenen elektrischen Leistung an.

Die Jahresarbeitszahl (JAZ) wird nach VDI 4650 ermittelt. Für die Ermittlung der Jahresarbeitszahl wird der Zeitraum einer kompletten Periode (Jahr) betrachtet. Dabei werden alle individuellen Systemeigenschaften von der Wärmequelle über die Wärmepumpe bis hin zu den jeweiligen Heizkreisen berücksichtigt.

#### Wichtig:  $\mathbf{i}$

Die Jahresarbeitszahl (JAZ) nach VDI 4650 ist ein rechnerisch ermittelter Wert und dient ausschließlich zum Vergleich von Wärmepumpen. Der ermittelte Wert kann vom tatsächlichen Ist-Wert abweichen!

## Modbus RTU/TCP

Das Modbus-Protokoll ist ein Kommunikationsprotokoll, das auf einer Master/Slave- bzw. Client/Server-Architektur basiert. Mittels Modbus können ein Master (z. B. ein PC) und mehrere Slaves (z. B. Mess- und Regelsysteme) verbunden werden. Es gibt zwei Versionen: Eine für die serielle Schnittstelle EIA-485 und eine für Ethernet.

Modbus RTU: Modbus RTU (RTU: Remote Terminal Unit, entfernte Terminaleinheit) überträgt die Daten in binärer Form. Dies sorgt für einen guten Datendurchsatz, allerdings können die Daten nicht direkt vom Menschen ausgewertet werden, sondern müssen zuvor in ein lesbares Format umgesetzt werden.

Modbus TCP: Modbus/TCP ist RTU sehr ähnlich; allerdings werden TCP/IP-Pakete verwendet, um die Daten zu übermitteln. Der TCP-Port 502 ist für Modbus/TCP reserviert. Modbus/TCP ist seit 2007 in der Norm IEC 61158 festgelegt und wird in IEC 61784-2 als CPF 15/1 referenziert.

#### Smart Meter

Für Versorger ist die Verwendung der Smart Meter interessant, um die Bereitstellung dem Verbrauch anzupassen. Fernauslesbare Zähler machen auch die jährliche Ablesung vor Ort überflüssig, da die Zählerdaten elektronisch vom Anbieter ausgelesen werden können. Außerdem können die Ablesungen und auch die Abrechnungen mehrerer Versorgungsnetze kombiniert werden. Der Einbau kommunikativer Zähler ist primär dann interessant, wenn für Stromzähler, wo zunehmend eine gesetzliche Verpflichtung besteht, sowieso eine entsprechende Infrastruktur geschaffen werden muss, sowie beim routinemäßigen Austausch alter Zähler.

Als optionaler Kundenservice werden variable Tarife, zum Beispiel stundenweise oder lastvariable Abrechnung möglich und damit auch bessere Tarifsysteme. Für den Verbraucher ist auch interessant, dass die Geräte über eine Schnittstelle, etwa via Fernseher oder Computer, aktuelle Daten liefern. Damit kann der Verbrauch optimiert werden, sowohl durch Änderung des Nutzungsverhaltens, wie im Ausfindigmachen von Geräten mit besonders hohem Verbrauch. Insgesamt können intelligente Zähler nicht nur wirtschaftlich interessant sein, sie dienen auch der nachhaltigeren Ressourcennutzung.

#### Smart Grid

Der Begriff Smart Grid umfasst die kommunikative Vernetzung und Steuerung von Stromerzeugern, Speichern, elektrischen Verbrauchern und Netzbetriebsmitteln in Energieübertragungs- und -verteilungsnetzen der Elektrizitätsversorgung. Diese ermöglicht eine Optimierung und Überwachung der miteinander verbundenen Bestandteile. Ziel ist die Sicherstellung der Energieversorgung auf Basis eines effizienten und zuverlässigen Systembetriebs.

RS 485-Schnittstelle

EIA-485, auch als RS-485 bezeichnet, ist ein Industriestandard für eine physische Schnittstelle für die asynchrone serielle Datenübertragung. Die symmetrische Leitung erhöht die elektromagnetische Verträglichkeit.

#### RS 232-Schnitstelle

Bei der RS-232-Schnittstelle erfolgt die Datenübertragung asynchron, d.h. es wird kein separates Taktsignal, das die einzelnen Bits markiert und den Empfänger mit dem Sender synchronisiert, mit übertragen. Der Empfänger muss also aus dem Datenfluss das Taktsignal zurückgewinnen. Die Jahresarbeitszahl (JAZ) nach VDI 4650 ist ein rechnerisch ermittelter Wert und dient ausschließlich zum Vergleich von Wärmepumpen. Der ermittelte Wert kann vom tatsächlichen Ist-Wert abweichen!

# <span id="page-8-0"></span>3 Technische Angaben

# 3.1 Abmessungen und Anschlüsse

# 3.1.1 Anschlüsse

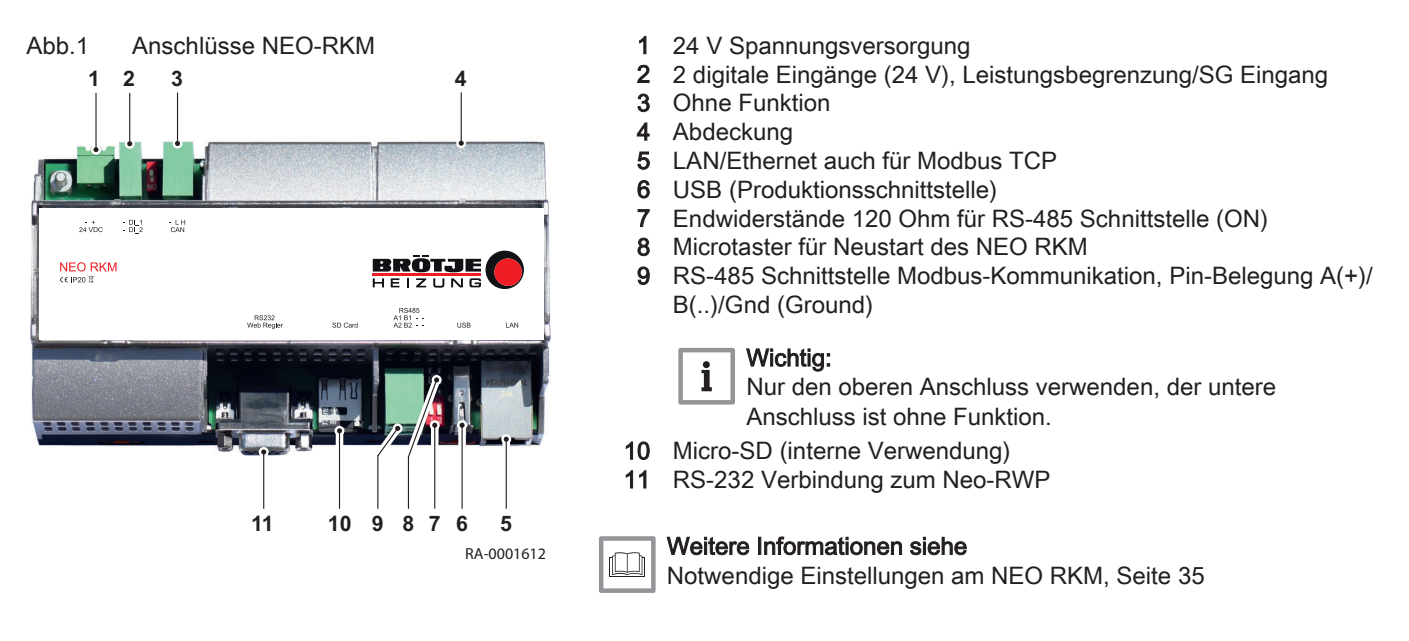

#### 3.1.2 Abmessungen

Abmessungen mit Gehäuse: 160 x 90 x 60 (L x B x H)

# <span id="page-9-0"></span>3.2 Elektrische und hydraulische Anschlusspläne

# 3.2.1 Spannungsversorgung und Anschluss am NEO-RWP

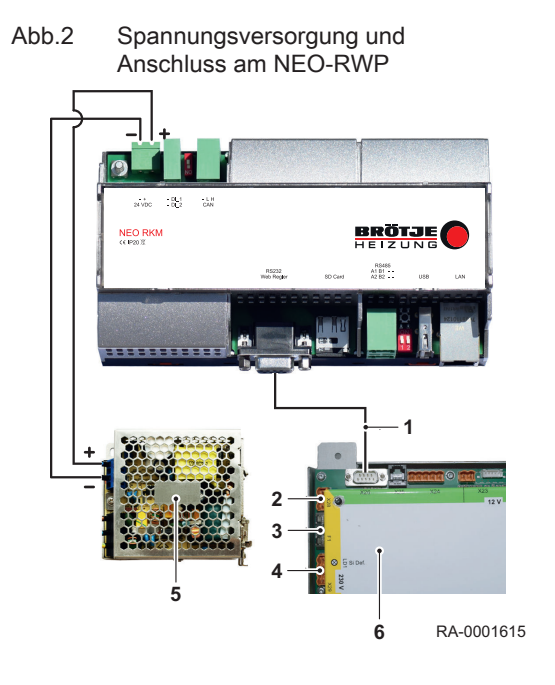

Die 24 V-Spannungsversorung für das NEO RKM kann dem integrierten Netzteil der NEO-Wärmepumpe bzw.der Powerbox oder der Reihenklemme entnommen werden.

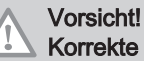

Korrekte Polung beachten! Das Vertauschen der Pole führt zu einem Kurzschluss, der die Platinen des NEO-RKM irreparabel beschädigt. In diesem Fall besteht kein Garantie- oder Gewährleistungsanspruch mehr!

- 1 NEO-RKM-Anschlussset<br>2 Netz
	-
- 2 Netz<br>3 Siche **Sicherung**
- 4 Hauptschalter<br>5 24 V-Netzteil (
- 5 24 V-Netzteil (werkseitig eingebaut)<br>6 NEO-RWP
	- NEO-RWP

RA-0002277

<span id="page-10-0"></span>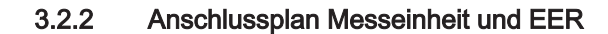

# Abb.3 Anschlussplan Messeinheit und EER

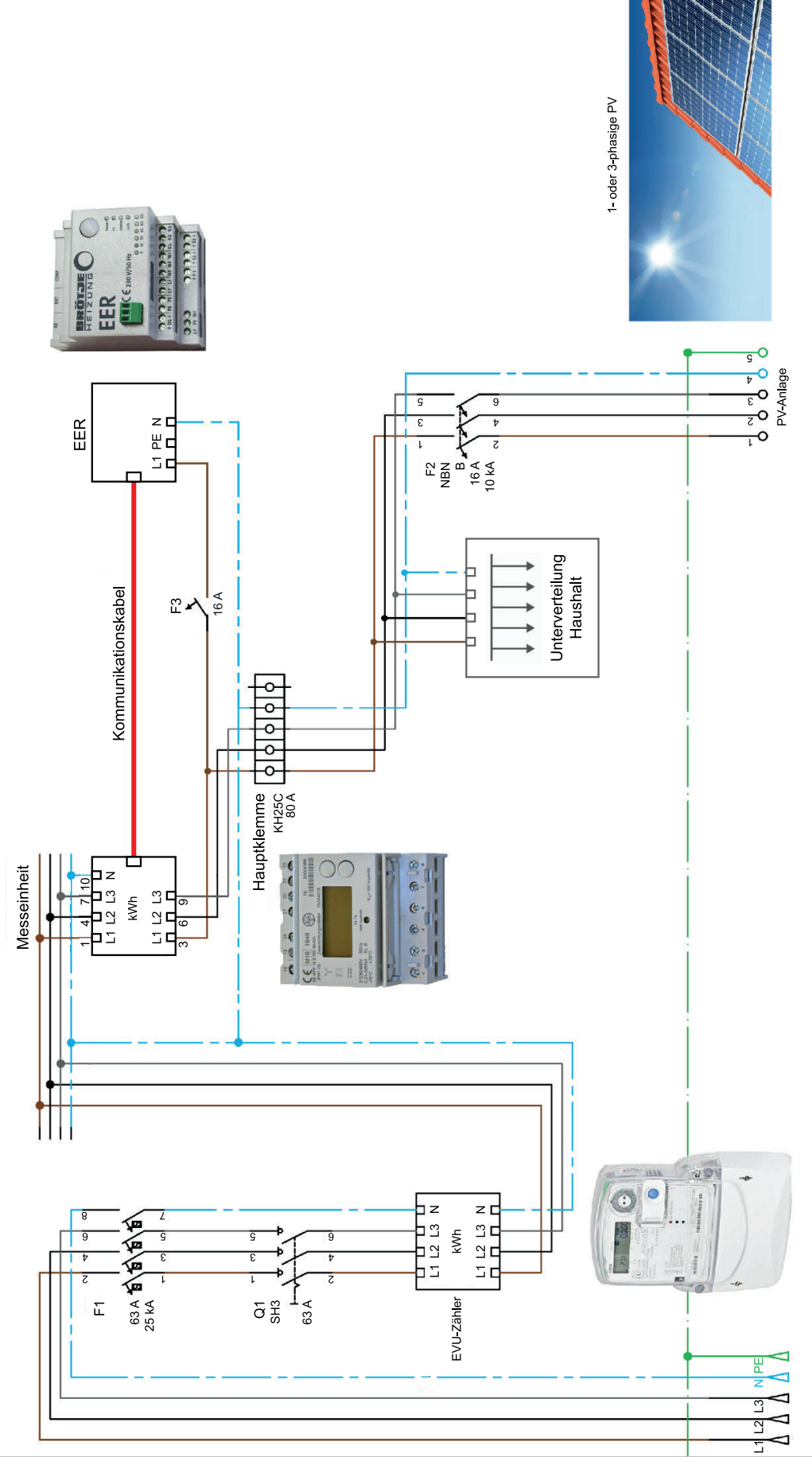

# <span id="page-11-0"></span>3.2.3 Anschlussplan Kommunikationsleitung (Modbus RTU)

Abb.4 Anschlussplan Kommunikationsleitung (Modbus RTU)

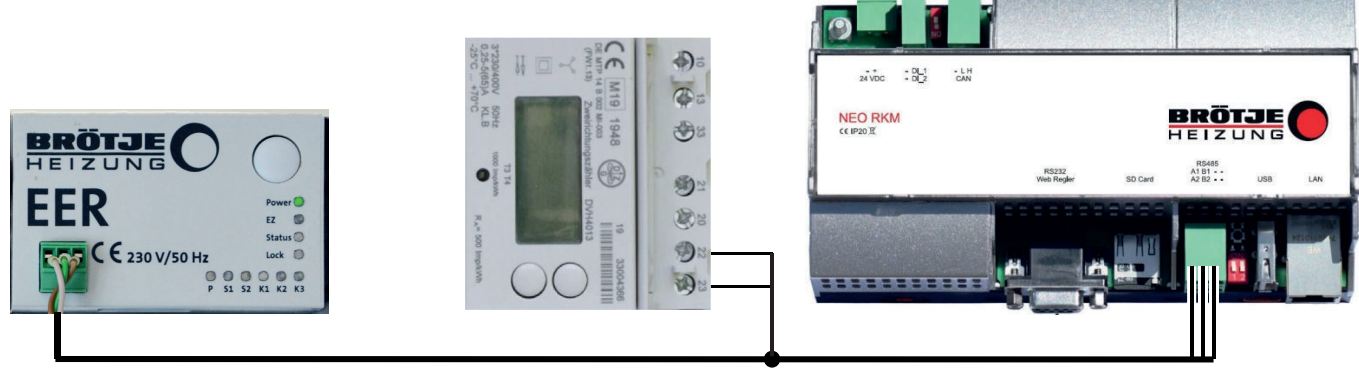

RS485/Modbus RTU

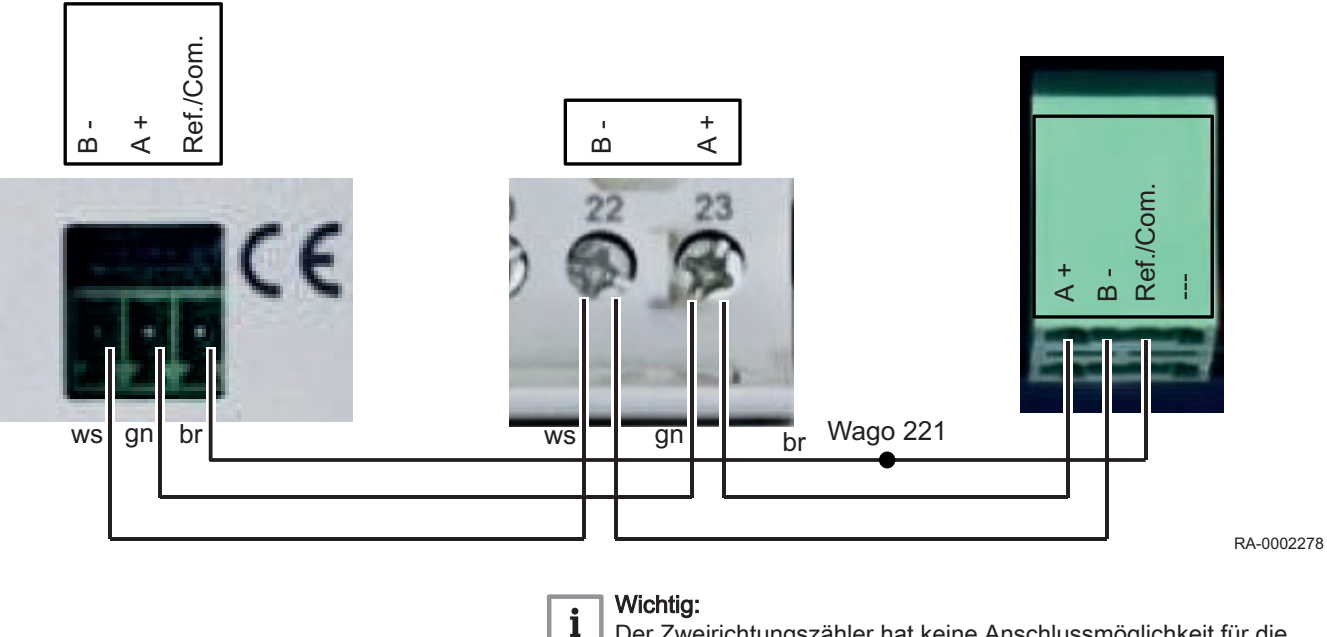

Der Zweirichtungszähler hat keine Anschlussmöglichkeit für die braune Ref / Com.-Leitung, weil sein RS485-Port galvanisch getrennt ausgeführt ist. Trotzdem muss das Ref. / Com.-Potential mit Hilfe der auf der braunen Leitung vormontierten Wago-Klemme zum entsprechenden Anschluss am NEO RKM weitergeführt werden (siehe Anschlussplan).

# 4 Installation

# 4.1 Montage

Der Montageort des NEO RKM ist abhängig von der verwendeten NEO-Wärmepumpenvariante.

# 4.1.1 NEO-RKM mit BLW NEO und NEO Powerbox (ab 2019)

In Verbindung mit der BLW NEO lässt sich das NEO-RKM in der Powerbox (Produktion ab 2019) oder alternativ in einer Wandaufbaubox montieren.

# <span id="page-12-0"></span>Abb.5 Busleitung mit Adapter

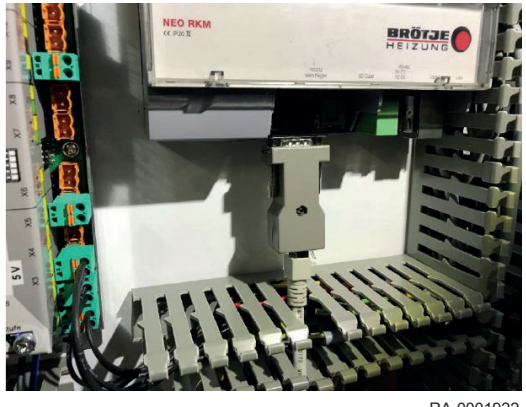

RA-0001922

### 4.1.2 NEO-RKM mit BLW NEO und NEO Powerbox (bis 2019)

In Verbindung mit der BLW NEO und der Powerbox mit Produktionsdatum vor 2019 (erkennbar an der Glasfront der Powerbox) wird aufgrund der Montagebedingungen empfohlen, das NEO-RKM in einer Wandaufbaubox zu montieren (siehe Abschnitt Montage in einer Wandaufbaubox). Die Montage in der Powerbox ist mit erheblichen Umbau- und Verdrahtungsmaßnahmen verbunden und wird aufgrund dessen nicht empfohlen.

#### 4.1.3 NEO-RKM mit BSW NEO

In Verbindung mit der BSW NEO kann das NEO-RKM entweder innerhalb der Wärmepumpe auf den vorgesehenen freien Plätzen für Zubehöre oder in einer Wandaufbaubox (z.B. ISR UWG) montiert werden (siehe Abschnitt Montage in einer Wandaufbaubox).

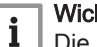

Wichtig:

Die Montage des NEO-RKM unterhalb der Quellenpumpe in einer Wärmepumpe der Serie BSW NEO ist nur zulässig, wenn bereits ein Tropfschutz oberhalb der Position für das NEO-RKM montiert wurde.

# <span id="page-13-0"></span>4.1.4 Montage in einer Wandaufbaubox (z.B. Universal-Wandgehäuse ISR UWG)

#### Abb.6 NEO-RKM im Universal-Wandgehäuse ISR UWG

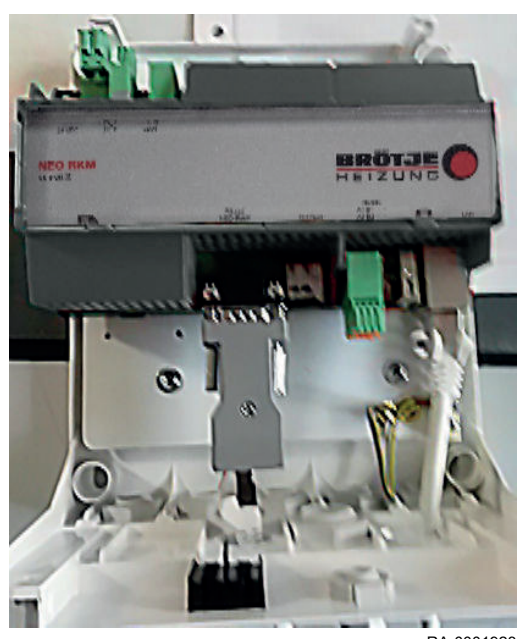

Das NEO RKM ist für die Montage auf einer DIN-Hutschiene geeignet. Somit kann das NEO-RKM auch in das BRÖRTJE-Universal-Wandgehäuse ISR UWG eingebaut werden. Dabei ist zu beachten, dass aufgrund des Platzbedarfs der NEO-RKM-Anschlüsse die oberste Schraube der integrierten Erdungsschiene entfernt werden muss. Darüber hinaus ist bauseits für eine Zugentlastung der Busleitung (RS232- Anschluss) unter dem ISR UWG zu sorgen.

RA-0001923

# 4.2 Elektrische Anschlüsse

# 4.2.1 NEO-RKM anschließen

Der elektrische Anschluss des NEO-RKM erfolgt gemäß der Anschlusspläne im Abschnitt Elektrische und hydraulische Anschlusspläne.

# 4.2.2 Kabelanforderungen

Zum elektrischen Anschluss des NEO-RKM für die 24 V-Spannungsversorgung, die Verbindung mit dem NEO-RWP sowie für die SG-Ready-Signalleitung werden folgende Verbindungskabel empfohlen: 24 V-Spannungsversorgung und SG-Ready-Signalleitung

Leitungslängen:

Cu-Leitung bis 20 m: 0,8 mm²

Cu-Leitung bis 80 m: 1 mm²

Cu-Leitung bis 120m: 1,5 mm²

Leitungstypen: z.B. LIYY oder LiYCY 2 x 0,8mm² mit doppelten (Twin-) Aderendhülsen

#### Wichtig: i

Die einzelnen Adern dieses Leitungstyps ermöglichen ein sicheres und montagefreundliches Verdrahten am NEO-RKM. Doppelte Aderendhülsen dienen dazu, die Installation der 24 V-Versorgungsleitungen des NEO-RKM, der Regelungserweiterung NEO-REI bzw. des Kältekreismanagers NEO-KKM sowie der SG-Ready-Signalleitung in einer Klemme sicherzustellen. Die max. Leitungslänge: beträgt 100 m.

Verbindung des NEO-RKM mit dem NEO-RWP bei Montage des NEO-RKM innerhalb der Powerbox/BSW NEO

Leitungstyp: Flachbandkabel mit 2 x Stecker RS232

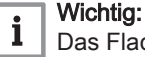

Das Flachbandkabel mit 2 x Stecker RS232 ist im Lieferumfang des NEO-RKM enthalten.

#### Wichtig:

Geht die benötigte Leitungslänge über die Länge des mitgelieferten Flachbandkabels hinaus, muss die Verbindung mit einem RJ45 Patchkabel CAT5e (max. 5m) und den beiden im Lieferumfang enthaltenen Adaptern RS232 hergestellt werden.

Verbindung des NEO-RKM mit dem NEO-RWP bei Montage des NEO-RKM außerhalb der Powerbox/BSW NEO in einer Wandaufbaubox (z.B. Universal-Wandgehäuse ISR UWG)

Leitungstyp: RJ45-Patchkabel CAT5e und 2 x Adapter RS232

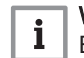

<span id="page-14-0"></span> $\mathbf{i}$ 

#### Wichtig:

Ein Patchkabel (5 m) und 2 Adapter RS232 sind im Lieferumfang des NEO-RKM enthalten. Die max. Leitungslänge beträgt 5 m.

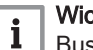

#### Wichtig:

Bus-/Fühlerleitungen führen keine Netzspannung, sondern Schutzkleinspannung. Sie dürfen nicht parallel mit Netzleitungen geführt werden (Störsignale). Andernfalls sind abgeschirmte Leitungen zu verlegen.

### 4.2.3 SG-Ready-Funktionsdarstellung

Die SG-Ready Funktion wird durch die digitalen Eingänge am NEO-RKM festgelegt (diese Funktion ist werkseitig eingestellt).

#### Abb.7 Elektrischer Anschluss SG-Ready-Funktion

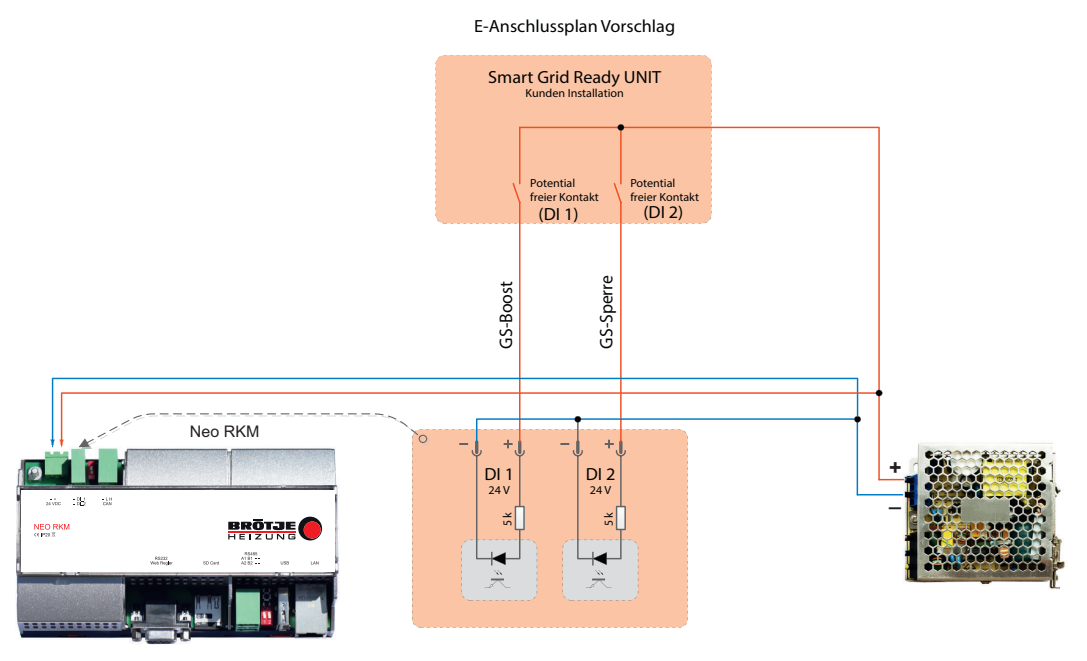

RA-0001641

# Abb.8 Kontaktbelegung

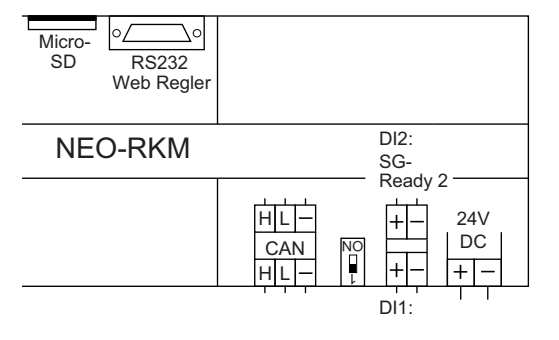

#### Wichtig:  $\mathbf{i}$

Bei der Verdrahtung der Kontakte muss die Polarität beachtet werden.

RA-0001924

# <span id="page-15-0"></span>4.2.4 Kommunikationsanschluss Modbus RTU (RS485)

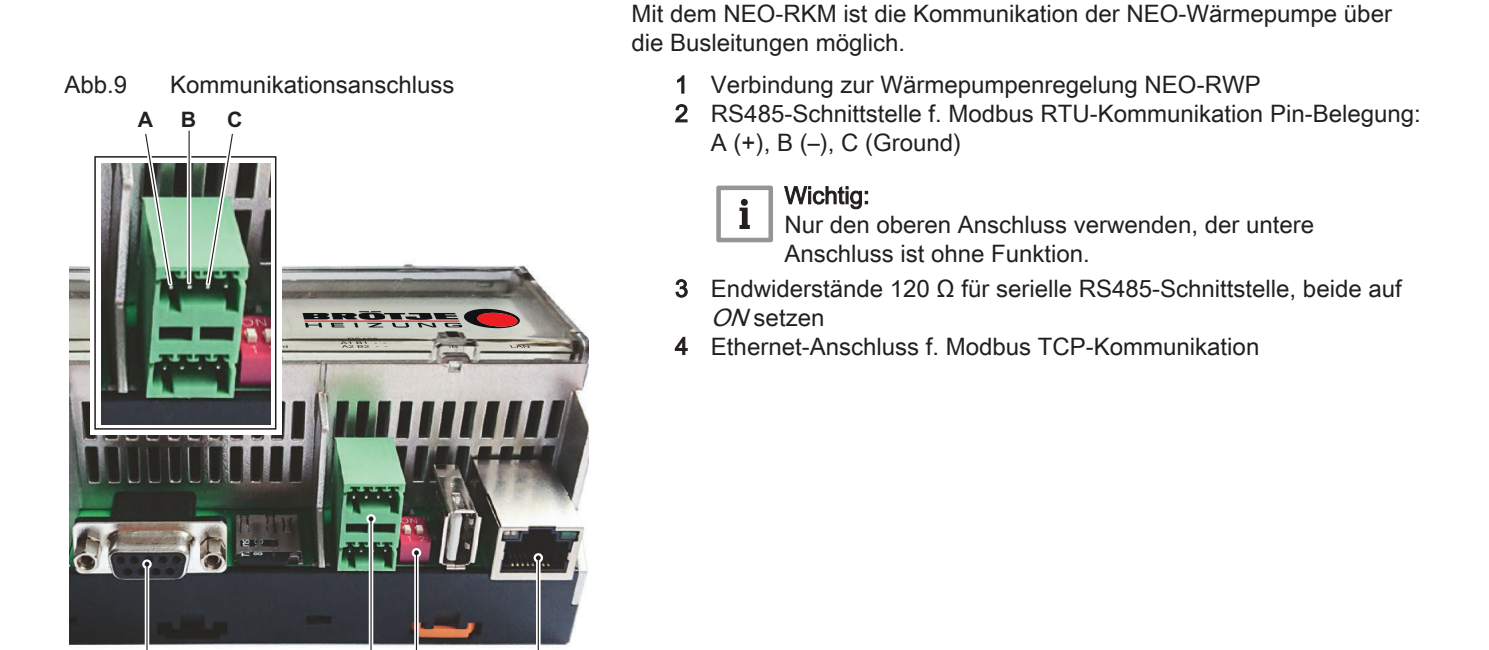

RA-0001625

### 4.2.5 Verbindung zum NEO-RWP herstellen

**1 3 4**

**2**

Die Verbindung zwischen NEO-RWP Regler und NEO-RKM wird über die jeweilige RS232-Schnittstelle hergestellt (siehe Abschnitt Elektrische und hydraulische Anschlusspläne). Hierfür ist im Lieferumfang des NEO-RKM ein Anschlussset enthalten.

Für kurze Leitungslängen bei Montage des NEO-RKM innerhalb einer Powerbox oder einer BSW NEO steht ein Flachbandkabel mit 2 Steckern RS232 (Male/Female) zur Verfügung. Für das NEO-RKM wird der Male-Stecker, für den NEO-RWP-Regler der Female-Stecker benötigt.

Für größere Leitungslängen bei Montage des NEO-RKM außerhalb der Powerbox oder der BSW NEO in einer Wandaufbaubox (z.B. Universal-Wandgehäuse ISR UWG) steht ein RJ45-Patchkabel mit 2 RS232-zu-RJ45-Adaptern (Male/Female) zur Verfügung. Das Patchkabel muss mit den Adaptern verbunden und in die RS232-Buchsen des NEO-RKM und des NEO-RWP-Reglers gesteckt werden. Für das NEO-RKM wird der Male-Adapter, für den NEO-RWP-Regler der Female-Adapter benötigt.

# 4.2.6 Ethernet-Verbindung

Der Ethernet-Anschluss kann unter anderem für die direkte Kommunikation per Netzwerkkabel mit einem PC oder für die Integration der NEO-Wärmepumpe in das Heimnetzwerk genutzt werden. Der Zugriff auf das NEO-RKM erfolgt über Internet-Browser. Werkseitig ist die DHCP-Funktion zwecks automatischer IP-Adressenvergabe aktiviert.

# <span id="page-16-0"></span>4.2.7 Anbindung einer PV-Anlage mit Elektro-Eigennutzungsregler (EER)

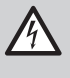

## Stromschlaggefahr!

#### Lebensgefahr durch unsachgemäße Arbeiten!

Alle mit der Installation verbundenen Elektroarbeiten dürfen nur von einer elektrotechnisch ausgebildeten Fachkraft durchgeführt werden!

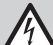

#### Stromschlaggefahr! Lebensgefahr durch elektrischen Schlag!

Vor der Durchführung von Installationsarbeiten ist die Anlage spannungsfrei zu schalten und gegen Wiedereinschalten zu sichern!

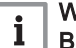

#### Wichtig:

Bus-/Fühlerleitungen führen keine Netzspannung, sondern Schutzkleinspannung. Sie dürfen nicht parallel mit Netzleitungen geführt werden (Störsignale). Andernfalls sind abgeschirmte Leitungen zu verlegen.

#### Verweis:

Vor der Installation und Verwendung des Elektro-Eigennutzungsreglers (EER) lesen Sie bitte auch die folgenden Dokumente aufmerksam durch:

- Installationshandbuch EER
- Bedienungsanleitung EER

#### Komponenten

Der Lieferumfang des Elektro-Eigennutzungsregler EER umfasst folgende Komponenten:

- Elektro-Eigennutzungsregler EER
- Messeinheit (3-phasiger Zweirichtungszähler)
- Kommunikationsleitung für die Verbindung zwischen EER und Messeinheit
- Installationshandbuch
- Bedienungsanleitung
- Funktionsweise

Der EER ist eine intelligentes Mess- und Steuersystem, mit dem Lösungen für den optimierten Eigenstromverbrauch von Photovoltaikanlagen in Verbindung mit Brötje Wärmepumpen der Serien BLW-NEO und BSW-NEO realisiert werden können. Dazu wird überschüssige elektrische Energie der PV-Anlage, die ansonsten in das öffentliche Stromnetz eingespeist werden würde, bevorzugt für den Betrieb der Wärmepumpe benutzt und so in nutz- und speicherbare Wärmeenergie für die Brauchwasserbereitung und Gebäudebeheizung umgewandelt. Zur Messung der aktuell verfügbaren elektrischen PV-Leistung wird direkt zwischen dem Zähler des Energieversorgers und dem primären Stromkreisverteiler die Messeinheit (3-phasiger Zweirichtungszähler) montiert. Die aktuelle Leistung und Flussrichtung der elektrischen Energie (Einspeisung oder Bezug aus dem öffentlichen Netz) wird vom EER mehrmals pro Minute per Modbus RTU aus der Messeinheit ausgelesen. Auf Basis dieser Informationen entscheidet der EER über intelligente Algorithmen, wie die Wärmepumpe angefordert werden soll. Die für die Anforderung der Wärmepumpe notwendigen Signale sendet der EER ebenfalls per Modbus RTU an das NEO-RKM, welches daraufhin die Wärmepumpe in Betrieb setzt.

## Einbau der Messeinheit und des Elektro-Eigennutzungsreglers EER in den Elektro-Hauptverteilerschrank

Der elektrische Anschluss der Messeinheit und des Elektro-Eigennutzungsregles EER im Elektro-Hauptverteilerschrank erfolgt gemäß Anschlussplan Messeinheit und EER im Abschnitt Elektrische und

<span id="page-17-0"></span>hydraulische Anschlusspläne. Der im Anschlussplan dargestellte Leitungsschutzschalter F3 (B16A) ist bauseits zu stellen. Er ermöglicht später das Freischalten des Elektro-Eigennutzungsreglers EER.

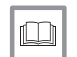

### Verweis:

Weitere Hinweise zur elektrischen Installation des EER befinden sich im *Installationshandbuch EER*.

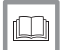

# Weitere Informationen siehe

[Anschlussplan Messeinheit und EER, Seite 11](#page-10-0)

#### Installation der Kommunikationsleitung (Modbus RTU)  $\blacksquare$

Der Elektro-Eigennutzungsregler EER arbeitet in diesem System als Modbus RTU-Master. Er liest über die Kommunikationsleitung (Modbus RTU, 3 Adern) die verfügbare elektrische Leistung aus der Messeinheit (Modbus RTU-Slave) aus und sendet entsprechend intelligenter Algorithmen die Leistungsanforderung für die Wärmepumpe an das NEO-RKM (ebenfalls Modbus RTU-Slave).

Der elektrische Anschluss der Kommunikationsleitung (Modbus RTU) erfolgt gemäß Anschlussplan Kommunikationsleitung (Modbus RTU) im Abschnitt Elektrische und hydraulische Anschlusspläne.

Die Leitung zwischen dem Elektro-Eigennutzungsregler EER und der Messeinheit ist im Lieferumfang des Elektro-Eigennutzungsreglers EER enthalten; die weiterführende Leitung von der Messeinheit zum NEO-RKM ist bauseits zu stellen.

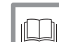

Weitere Informationen siehe

[Anschlussplan Kommunikationsleitung \(Modbus RTU\), Seite 12](#page-11-0)

# 5 Inbetriebnahme

# 5.1 Durchführung der Inbetriebnahme

- 1. In der Wärmepumpenregelung NEO-RWP das Menü aufrufen.
- 2. Menü → Benutzerebene → Fachmann 2 (Techn. 3) durch Eingabe des Codes 0 1 1 2 anwählen.
- 3. Menü → Modem:
	- Verbindungsart: Direkt
	- $\cdot$  BaudRate: 57600
- 4. LAN-Anschluss des NEO-RKM mittels eines handelsüblichen Ethernet-Patch-Kabels gemäß den Vorgaben des Anlagenbetreibers (bzw. des verantwortlichen Netzwerkadministrators) mit dem Netzwerk des Anlagenbetreibers verbinden.
- 5. IP-Konfiguration des NEO-RKM mithilfe des Endgerätes (Notebook/PC) gemäß den Vorgaben des verantwortlichen Netzwerkadministrators einstellen oder die integrierte DHCP Funktion des NEO-RKM nutzen (werkseitig aktiviert).

#### <span id="page-18-0"></span>Abb.10 NEO-RKM LED-Anzeige 1 24 V 2 LAN (Internetverbindung) 3 CAN 4 RS458-1 5 RS458-2 6 RS232 (Verbindung mit NEO-RWP 7 USB 8 Micro SD (auf ordnungsgemäßen Sitz prüfen) 9 Error (LED leuchtet rot, wenn irgendeine Verbindung nicht aufgebaut wird) Wichtig:  $\mathbf{i}$ Die LEDs 1, 2, 6 und 8 müssen grün leuchten. Leuchtet eine der angegebenen LEDs nicht oder blinkt stattdessen, bestehen Probleme mit der Netzwerkverbindung. Prüfen Sie die Netzwerkleitung (Patchkabel) und die Netzwerkeinstellungen. **1 2 8 3 4 5 6 7 9** Weitere Informationen siehe RA-0001616 ın [Spannungsversorgung und Anschluss am NEO-RWP, Seite 10](#page-9-0)

# 5.2 Netzwerkzugriff

Wenn Sie direkt mit einem PC per LAN-Kabel mit dem NEO RKM verbunden sind, oder sich das NEO RKM im Heimnetzwerk befindet, auf das Sie Zugriff haben, können Sie über die Bedienoberfläche des NEO RKM auf das Gerät zugreifen. Für den Zugriff auf das NEO RKM via Internet-Browser ist ein installierter Bonjour-Client erforderlich.

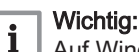

Auf Windows-Geräten muss der Bonjour-Client installiert sein (kann unter https://support.apple.com/kb/DL999? viewlocale=de\_DE&locale=de\_DE heruntergeladen werden).

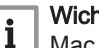

## Wichtig:

Mac Books, iPhones, iPads (IOS Systeme) sowie Linux-Geräte funktionieren ohne zusätzliche Software.

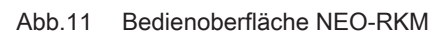

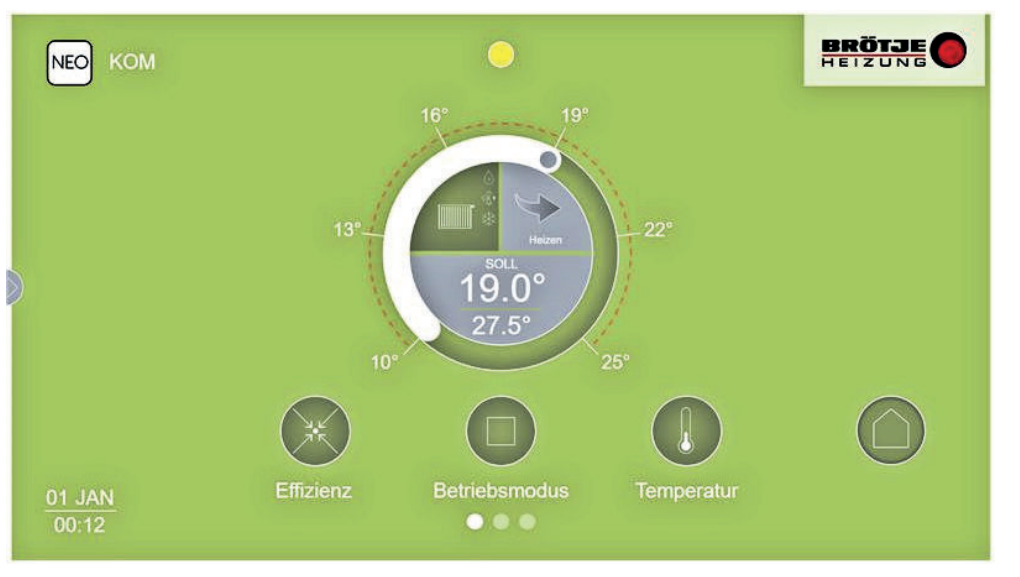

RA-0001926

Die Adresse http://neo-rkm.local in das Browserfenster eingeben; es öffnet sich der Startbildschirm der Bedienoberfläche des User-Interface, ohne Kenntnis der IP-Adresse.

Wenn das NEO-RKM über einen Router mit dem Netzwerk verbunden ist (der Router fungiert dann als DHCP-Server) kann alternativ in die Adressleiste des Browsers auch die durch den Router zugewiesene IP-Adresse des NEO-RKM eingegeben werden. Die zugewiesene IP-Adresse ist zuvor aus der Netzwerkübersicht des Routers auszulesen.

# <span id="page-19-0"></span>6 Bedienung

# 6.1 Menüpunkt Alarmliste

Um unvorhergesehene Fehler zu quittieren, klickt man auf den Button Meldungen. In der Drop-Down-Liste werden die Fehler aufgelistet.

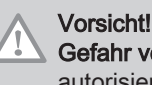

Gefahr von Sachschäden! Das Entstören darf nur von autorisiertem und geschultem Fachpersonal vorgenommen werden.

# Abb.12 Menü Alarmliste

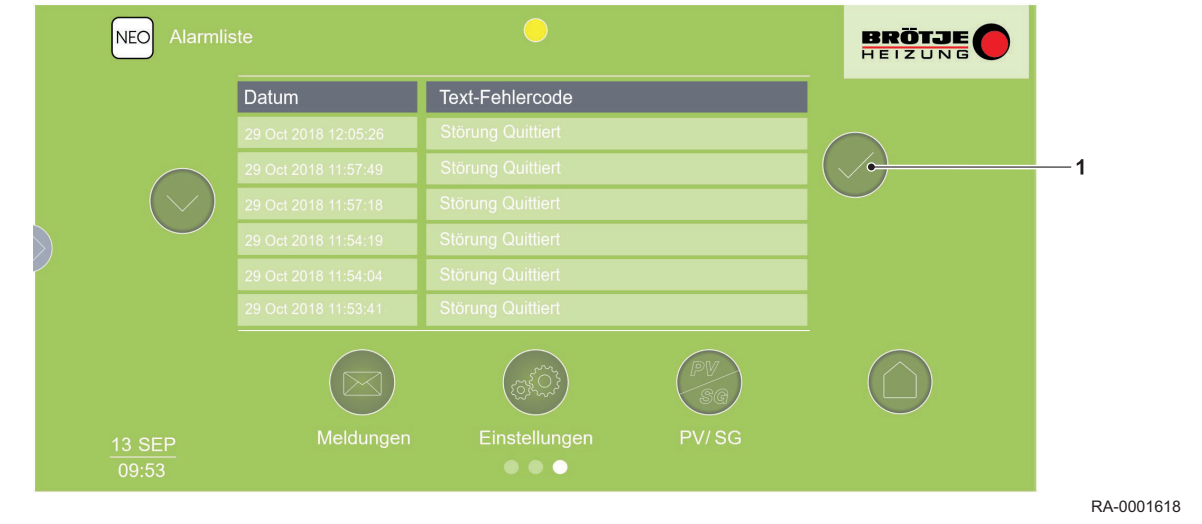

1 Button Entstören

# 6.2 Fachmannebene aufrufen

Durch Klicken des Buttons Service gelangt man in die Fachmannebene.

#### Vorsicht!

Gefahr von Sachschäden! Die Fachmannebene ist nur für qualifizierte und geschulte Fachkräfte bestimmt. Eine Veränderung der Einstellungen durch ungeschulte Personen kann zum Ausfall der Wärmepumpe und zum Erlöschen der Garantie führen.

#### <span id="page-20-0"></span>Abb.13 Menü Service (Fachmannebene)

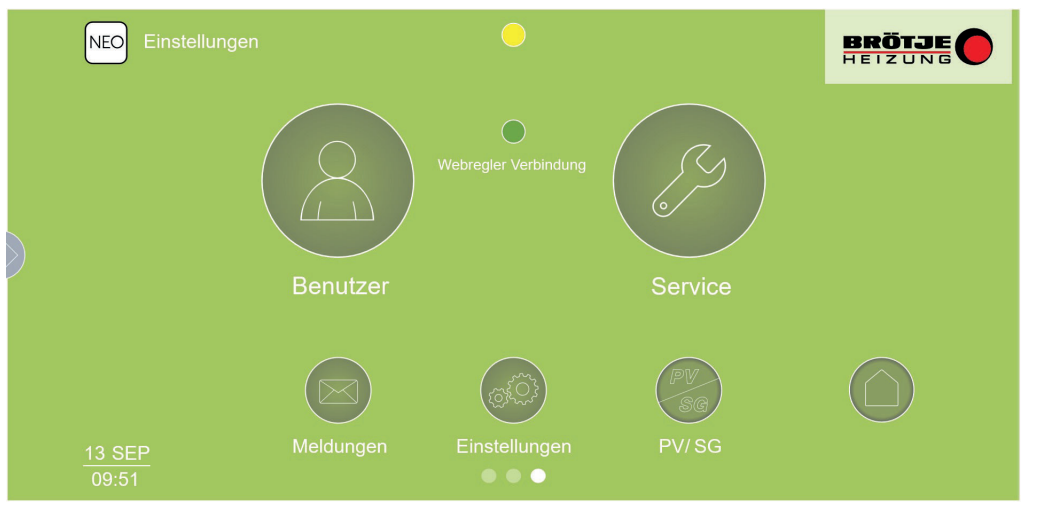

RA-0001617

Um Einstellungen in der Fachmannebene vornehmen zu können, ist es notwendig, sich mit folgenden Benutzerdaten einzuloggen:

Benutzername: admin

Passwort: superuser

# Abb.14 Login

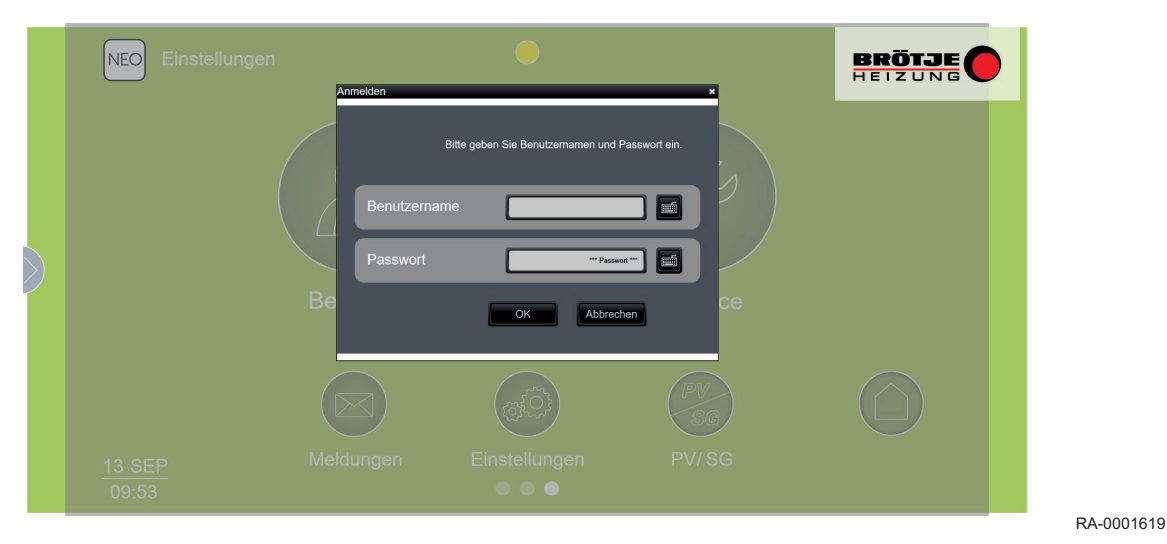

# 6.3 Übersicht Fachmannebene

Im Menü Service (Fachmannebene) können alle spezifischen Einstellungen der Wärmepumpe vorgenommen werden. Die folgende Grafik zeigt die verschiedenen Einstellungsmöglichkeiten im Überblick:

#### <span id="page-21-0"></span>6 Bedienung

# Abb.15 Einstellungsmöglichkeiten

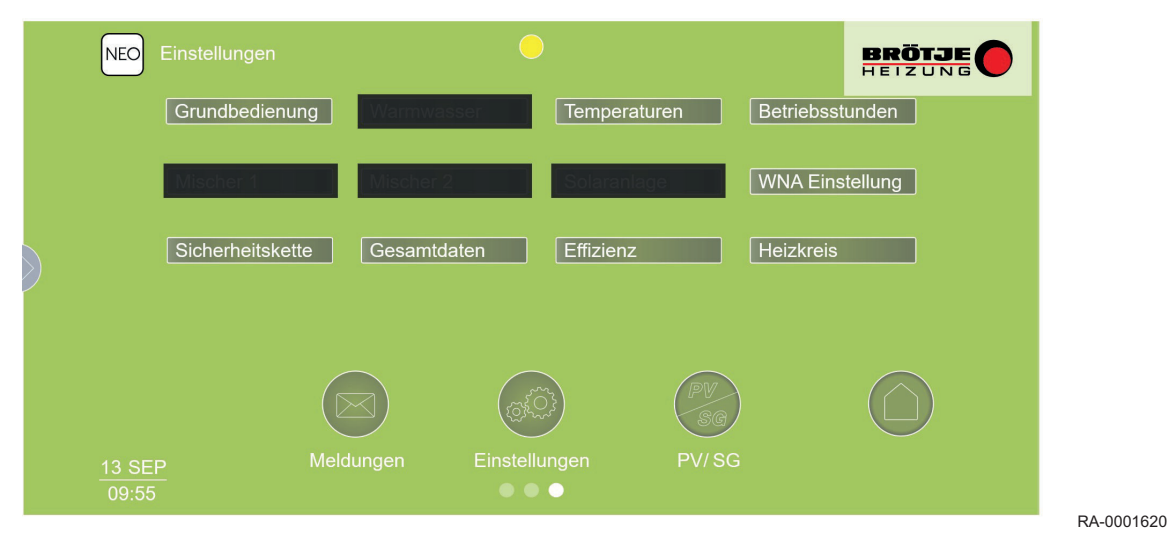

## 6.4 Menü Grundbedienung

Durch Klicken des Buttons Grundbedienung können grundsätzliche Einstellungesmöglichkeiten aufgerufen werden.

## Abb.16 Einstellungsmöglichkeiten

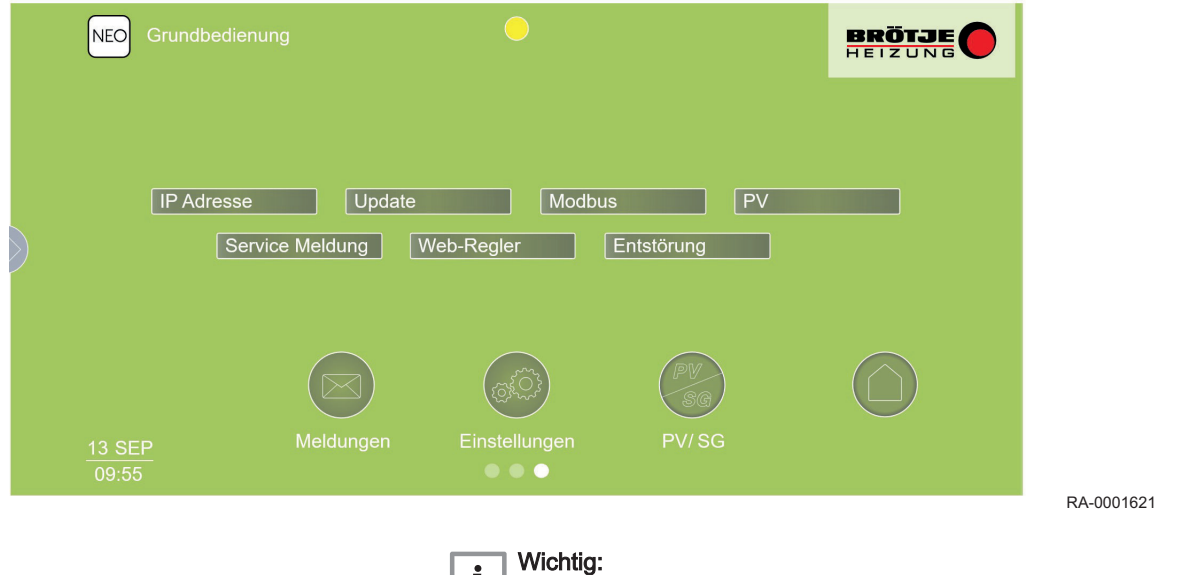

i

Durch Klicken des Haussymbols wird das Menü Einstellungen wieder aufgerufen.

# 6.5 IP-Adresse

Im Menü IP-Adresse werden Information zur IP-Konfiguration angezeit.

# <span id="page-22-0"></span>Abb.17 Übersicht IP-Konfiguration

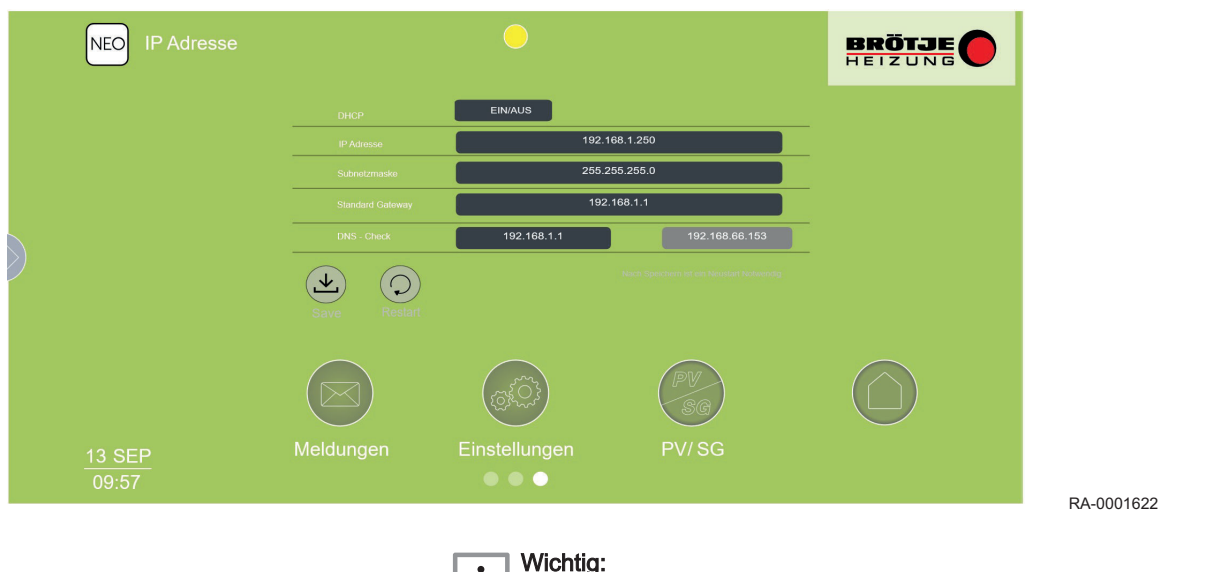

wieder aufgerufen.

 $\mathbf{i}$ 

#### 6.6 Modbus

#### 6.6.1 Allgemeines

Die folgenden Abschitte richten sich an Personen, die mit den Spezifikationen und dem Betrieb des Modbus-Protokolls vertraut sind (z.B. Systemintegratoren). Da über Modbus auch die komplette Steuerung der Wärmepumpe möglich ist, wird entsprechendes hydraulisches bzw. regeltechnisches Wissen zum Betrieb von Wärmepumpen zwingend vorausgesetzt. Durch die Steuerung der Wärmepumpe über Modbus wird in einem gewissen Maße die Eigenintelligenz der Wärmepumpe "überschrieben". Somit obliegt dem Integrator die Verantwortung, einen problemlosen Betrieb zu gewährleisten. Auf Kundenseite muss entsprechende Hard- und Software für die Modbus-Kommunikation existieren (z.B. eine SPS mit Ethernet für Modbus TCP oder RS485 für Modbus RTU).

Durch Klicken des Haussymbols wird das Menü Grundbedienung

Das NEO-RKM stellt folgende Modbus-Kommunikationsarten zur Verfügung:

• Modbus TCP zur Modbus-Kommunikation über Ethernet (LAN)

• Modbus RTU zur Modbus-Kommunikation über die serielle RS485-**Schnittstelle** 

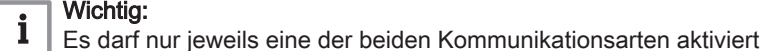

Wichtig:

werden.

6.6.2 Einstellungen

Unter Service → Grundbedienung → Modbus kann man den gewünschten Modbus-Modus aktivieren und Einstellungen vornehmen (Benutzername: admin / Passwort: superuser).

# Abb.18 Einstellung Modbus RTU

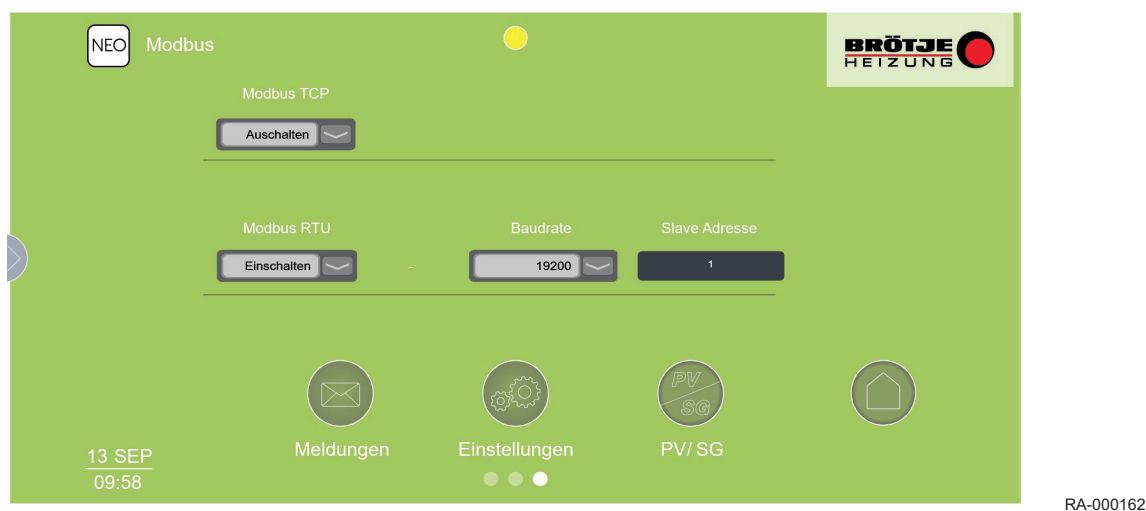

 $23$ 

## Abb.19 Einstellung Modbus TCP

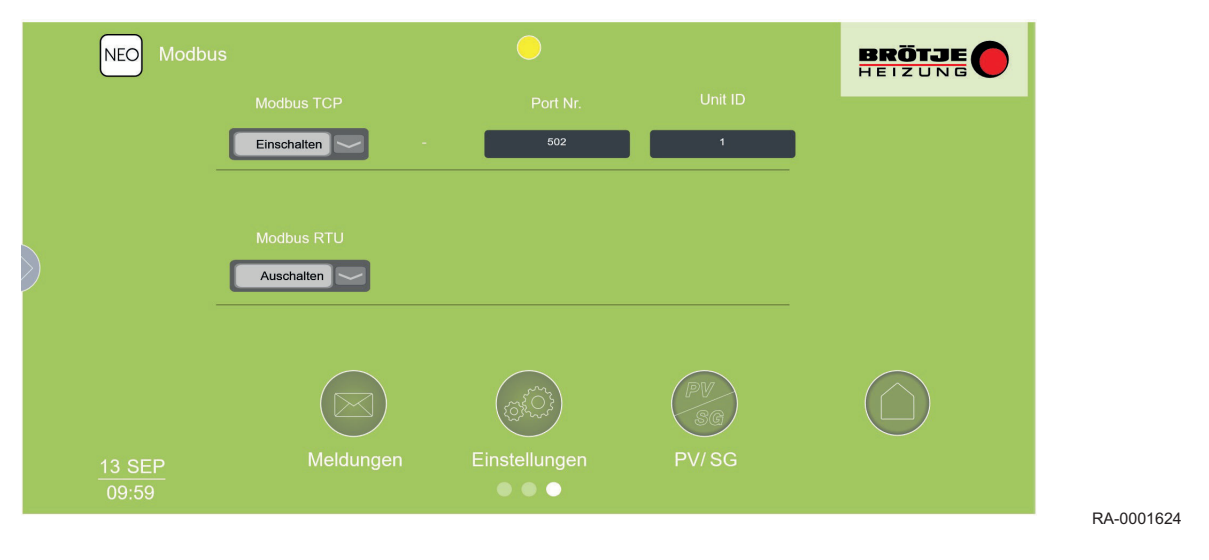

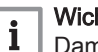

# Wichtig:

Damit die gemachten Einstellungen wirksam werden, muss das NEO-RKM neu gestartet werden.

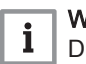

# Wichtig:

Durch Klicken des Haussymbols wird das Menü Grundbedienung wieder aufgerufen.

### <span id="page-24-0"></span>6.6.3 Modbus-Anschluss

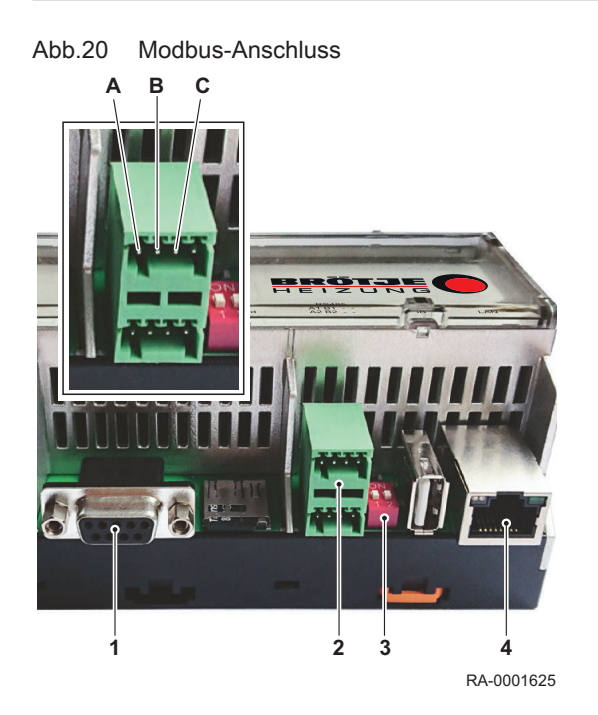

- 1 Verbindung zur Wärmepumpenregelung NEO-RWP
- 2 RS485-Schnittstelle f. Modbus RTU-Kommunikation Pin-Belegung: A (+), B (–), C (Ref. / Common)

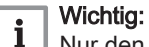

Nur den oberen Anschluss verwenden, der untere Anschluss ist ohne Funktion.

- 3 Endwiderstände 120  $\Omega$  für serielle RS485-Schnittstelle, beide auf ON setzen
- Ethernet-Anschluss f. Modbus TCP-Kommunikation

6.6.4 Kommunikation

Das Regelungs-Kommunikationsmodul NEO-RKM fungiert prinzipiell immer als Modbus-Slave. Bei Modbus RTU-Verwendung wird eine Baudrate von 9600 Bit/s empfohlen. Generell wir ein Modbus-Timeout von ≥ 10 Sekunden empfohlen.

#### $\blacksquare$ **Lesezugriff**

Die auszulesenden Register können mit dem Funktionscode 04 (Read Input Registers) oder 03 (Read Holding Registers) ausgelesen werden.

Bei Verbindungsproblemen mit Modbus RTU muss das Abfrageintervall pro Register/Wert erhöht werden (z.B. auf 500 ms pro Register/Wert). Bei einem Verbindungsabbruch muss der Modbus-Server/Master einen Verbindungsneuaufbau mit dem NEO-RKM initialisieren.

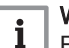

#### Wichtig:

Eine Liste aller Modbus-Register befindet sich im Kapitel Einstellungen, Abschnitt Übersicht Modbus-Register.

#### **B** Schreibzugriff

Über den Schreibzugriff kann die Wärmepumpe gesteuert werden. Die entsprechenden Register können mit dem Funktionscode 06 (Write Single Register) beschrieben oder mit dem Funktionscode 03 (Read Holding Registers) gelesen werden. Die Register sollten zyklisch, aber nicht schneller als in einem 5 Sekunden- Intervall beschrieben werden. Bei einem Verbindungsabbruch muss der Modbus-Server/Master einen Verbindungsneuaufbau mit dem NEO-RKM initialisieren

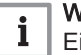

## Wichtig:

Eine Liste aller Modbus-Register befindet sich im Kapitel Einstellungen, Abschnitt Übersicht Modbus-Register.

#### 6.6.5 Anforderungsprofile

Zur übergeordneten Steuerung existieren drei empfohlene Anforderungsprofile.

#### Anforderungsprofil 1: Einfache Wärmepumpen-Anforderung  $\blacksquare$

Das Verhalten dieser Anforderung ist abhängig vom Parameter Puffertyp in den WNA- Einstellungen.

- Puffertyp Ohne Puffer: die Wärmepumpe wird in diesem Fall über eine Vorgabe der Rücklauf- Solltemperatur an-/abgefordert. Ist die über Modbus gesendete Rücklauf-Solltemperatur (unter Berücksichtigung der Hysterese) kleiner als die gemessene Rücklauftemperatur der Wärmepumpe wird die Wärmepumpe abgefordert. Ist die Rücklauf-Solltemperatur größer als die gemessene, wird die Wärmepumpe angefordert.
- Puffertyp HKR Puffer: die Wärmepumpe wird in diesem Fall über eine Vorgabe der Puffer- Solltemperatur an-/abgefordert. Ist die über Modbus gesendete Puffer-Solltemperatur (unter Berücksichtigung der Hysterese) kleiner als die gemessene oder über Modbus geschriebene Puffertemperatur, wird die Wärmepumpe abgefordert. Ist die Puffer-Solltemperatur größer als die gemessene oder über Modbus geschriebene Puffertemperatur, wird die Wärmepumpe angefordert.

Die Hysterese ist bei beiden Einstellmöglichkeiten dieselbe und kann an der Wärmepumpenregelung NEO-RWP unter Hauptmenü → Heizkreis → Parameter → Hys. bei 18°C / Hys. bei -15°C eingestellt werden.

Möchte man die Wärmepumpe blockieren, so dass sie nicht durch eine eigene Anforderung mit dem Heizen beginnt, ist das mit den Registern 149 und 150 (EVU- Freigabe) möglich. Die Ansteuerung der Energiequellenpumpe sowie der Heizkreispumpe muss dabei über Wärmepumpenregelung NEO-RWP erfolgen, damit ein Durchfluss auf beiden Seiten immer gewährleistet ist. Der Außentemperaturfühler muss an die Wärmepumpe angeschlossen sein oder die Außentemperatur muss über Modbus gesendet werden.

| Modbus-Register | <b>Funktion</b>                                                                                                    |
|-----------------|----------------------------------------------------------------------------------------------------|
| 100 (optional)  | Betriebsarten (dürfen nur von 0 - 7 beschrieben werden, 8 -10<br>sind nur informativ):<br>$0 = AUS$<br>$1 =$ Automatik<br>$2 =$ Kühlen<br>$3 =$ Sommer<br>$4 = Dauerbetricb$<br>$5 =$ Absenkung<br>$6 =$ Urlaub<br>$7 =$ Party<br>$8 =$ Ausheizen<br>$9 = EVU$ Sperre<br>10 = Hauptschalter aus |
| 102             | Rücklaufsolltemperatur/Speichersolltemperatur (abhängig von<br>der Speichereinstellung im Menüpunkt WNA-Einstellungen)<br>Einheit: 0,1 °C (z.B. 280 = 28,0 °C)                                                                                                    |
| 103             | Rücklaufsolltemperatur/Speichersolltemperatur aktiv<br>muss auf 1 (TRUE) geschrieben werden, damit das Register<br>102 übernommen wird.                                                                                                    |
| 129 (optional)  | Außentemperatur-Wert in der Einheit 0,1 °C (z.B. -85 = -8,5<br>$^{\circ}$ C)<br>muss über Modbus beschrieben werden, wenn der Außenfüh-<br>ler nicht an der Wärmepumpe angeschlossen ist.                                                                                                    |
| 130 (optional)  | Außentemperatur aktiv<br>muss auf 1 (TRUE) geschrieben werden, damit das Register<br>129 übernommen wird.                                                                                                    |
| 131 (optional)  | Puffertemperatur Wert in der Einheit 0,1 °C (z.B. 405 = 40,5<br>$^{\circ}$ C)                                                                                                    |
| 132 (optional)  | Puffertemperatur aktiv<br>muss auf 1 (TRUE) geschrieben werden, damit das Register<br>131 übernommen wird.                                                                                                    |

Tab.1 Anforderungsprofil 1: Einfache Wärmepumpen-Anforderung

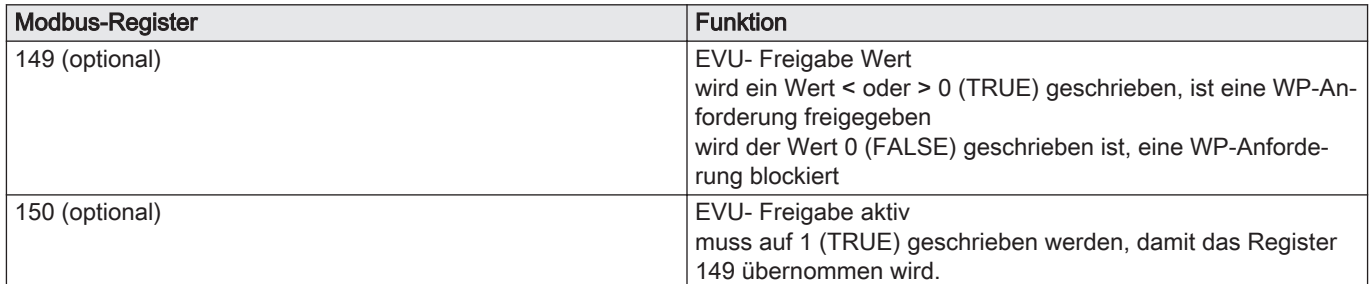

# ■ Anforderungsprofil 2: Anforderung zur Verdichter-Drehzahlvorgabe (Regulierung der Heizleistung)

Um diese Variante der externen Anforderung an die Wärmepumpe zu realisieren, sind weitere Einstellungen an der Wärmepumpenregelung NEO-RWP und am NEO-RKM vorzunehmen:

- NEO-RKM: Einstellungen  $\rightarrow$  Grundbedienung  $\rightarrow$  PV (Photovoltaik)  $\rightarrow$ Auswahl auf OFF
- NEO-RWP: Hauptmenü  $\rightarrow$  "WNA"  $\rightarrow$  FU extern auf ON

Um die Drehzahl des Wärmepumpen-Verdichters und damit die Heizleistung zu verändern bzw. vorzugeben, ist eine PV- Anforderung notwendig. Diese PV-Anforderung ist, wenn aktiviert, auch auf dem Wärmepumenregler-Display sichtbar. Durch die PV-Anforderung kann die Verdichterdrehzahl verändert bzw. vorgegeben werden.

Sendet man der Wärmepumpe mit dem Register 117 und den entsprechenden Einstellungen aus der folgenden Tabelle eine PV-Anforderung, so kann über das Register 126 die Verdichterdrehzahl von 0-1000 ‰ vorgegeben werden. Möchte man die Wärmepumpe blockieren, so dass sie nicht durch eine eigene Anforderung mit dem Heizen beginnt, ist dies mit den Registern 149 und 150 (EVU-Freigabe) möglich.

Eine Kombination der Anforderungsprofile 1 und 2 ist ebenfalls möglich. Hierzu sendet man der Wärmepumpe mit den Registern 102 und 103 (Rücklaufsolltemperatur/Speichersolltemperatur) eine An-/Abforderung und gibt über die PV-Anforderung die Verdichterdrehzahl vor. Dabei muss die Ansteuerung der Energiequellenpumpe sowie der Heizkreispumpe über die Wärmepumpenregelung NEO-RWP erfolgen, damit ein Durchfluss auf beiden Seiten gewährleistet ist.

Tab.2 Anforderungsprofil 2: Anforderung zur Verdichter-Drehzahlvorgabe

| Modbus-Register | <b>Funktion</b>                                                                                                    |
|-----------------|----------------------------------------------------------------------------------------------------|
| 100 (optional)  | Betriebsarten (dürfen nur von 0 - 7 beschrieben werden, 8 -10<br>sind nur informativ):<br>$0 = AUS$<br>$1 =$ Automatik<br>$2$ = Kühlen<br>$3 =$ Sommer<br>$4 =$ Dauerbetrieb<br>$5 =$ Absenkung<br>$6 =$ Urlaub<br>$7 =$ Party<br>$8 =$ Ausheizen<br>$9 = EVU$ Sperre<br>10 = Hauptschalter aus |
| 102             | Rücklaufsolltemperatur/Speichersolltemperatur (abhängig von<br>der Speichereinstellung im Menüpunkt WNA-Einstellungen)<br>Einheit: 0,1 °C (z.B. 280 = 28,0 °C)                                                                                                    |
| 103             | Rücklaufsolltemperatur/Speichersolltemperatur aktiv<br>muss auf 1 (TRUE) geschrieben werden, damit das Register<br>102 übernommen wird.                                                                                                    |
| 117             | Anforderung für externe Verdichterdrehzahlvorgabe<br>0 (FALSE) = keine Anforderung<br>1 (TRUE) = Anforderung                                                                                                    |

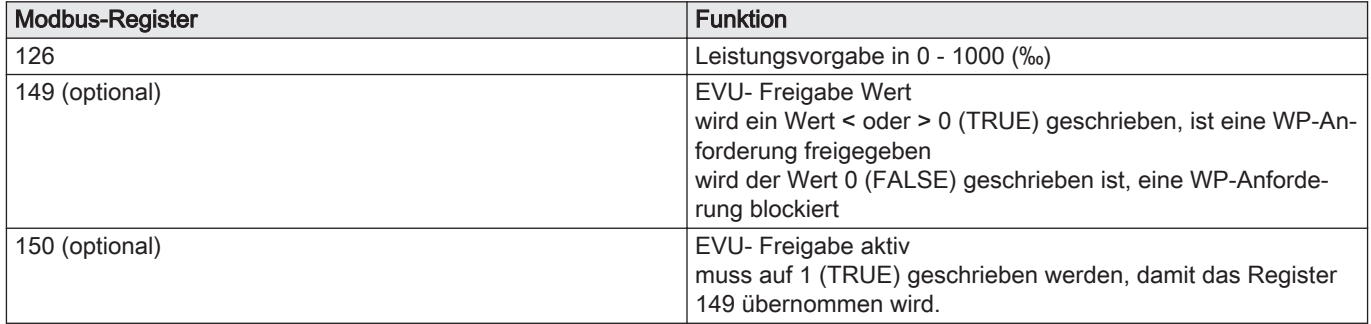

#### Anforderungsprofil 3: Vorgabe der elektrischen  $\blacksquare$ Aufnahmeleistung der Wärmepumpe

Mit diesem Anforderungsprofil wird erreicht, dass die Wärmepumpe eine bestimmte elektrische Leistung aufnimmt. Dies ist sinnvoll, wenn man z.B. einen elektrischen PV-Überschuss mit der Wärmepumpe in thermische Energie umwandeln möchte. In diesem Fall wird über das Register 125 der Wärmepumpe eine Soll-Aufnahmeleistung gesendet. Die Wärmepumpe regelt dann mit der Verdichterdrehzahl soweit nach oben bzw. nach unten, bis der Sollwert erreicht wird. Die Regelung der Wärmepumpe auf den Sollwert kann einige Minuten dauern. Außerdem ist zu berücksichtigen, dass die Wärmepumpe während der Vorregelzeit (abhängig vom Wärmepumpentyp normalerweise zwischen 2 und 10 Minuten) keine Verdichterdrehzahl verändert und dadurch auch noch nicht auf den Sollwert regeln kann.

Möchte man die Wärmepumpe blockieren, so dass sie nicht durch eine eigene Anforderung mit dem Heizen beginnt, ist dies mit den Registern 149 und 150 (EVU- Freigabe) möglich.

Eine Kombination der Anforderungsprofile 1 und 3 ist ebenfalls möglich. Hierzu sendet man der Wärmepumpe mit den Registern 102 und 103 (Rücklaufsolltemperatur/Speichersolltemperatur) eine An-/Abforderung und gibt über Register 125 die Aufnahmeleistung vor. Dabei muss die Ansteuerung der Energiequellenpumpe sowie der Heizkreispumpe über die Wärmepumpenregelung NEO-RWP erfolgen, damit ein Durchfluss auf beiden Seiten gewährleistet ist.

Um dieses Anforderungsprofil zu realisieren, sind weitere Einstellungen an der Wärmepumpenregelung NEO-RWP und am NEO-RKM vorzunehmen:

- NEO-RKM: Einstellungen  $\rightarrow$  Grundbedienung  $\rightarrow$  PV (Photovoltaik)  $\rightarrow$ Auswahl auf MODBUS (TCP oder RTU)
- Einstellungen → Grundbedienung → PV (Photovoltaik): Grundeinstellungen müssen parametriert werden.
- NEO-RWP: Hauptmenü  $\rightarrow$  "WNA"  $\rightarrow$  FU extern auf ON
- Warmwasser → WW Bereitung → Parameter → WW Max auf "53"
- Heizkreis → Parameter → Offset auf "3"
- Mischer 1 & 2  $\rightarrow$  Parameter  $\rightarrow$  Offset auf "3"

<span id="page-28-0"></span>Tab.3 Anforderungsprofil 3: Vorgabe der elektrischen Aufnahmeleistung der Wärmepumpe

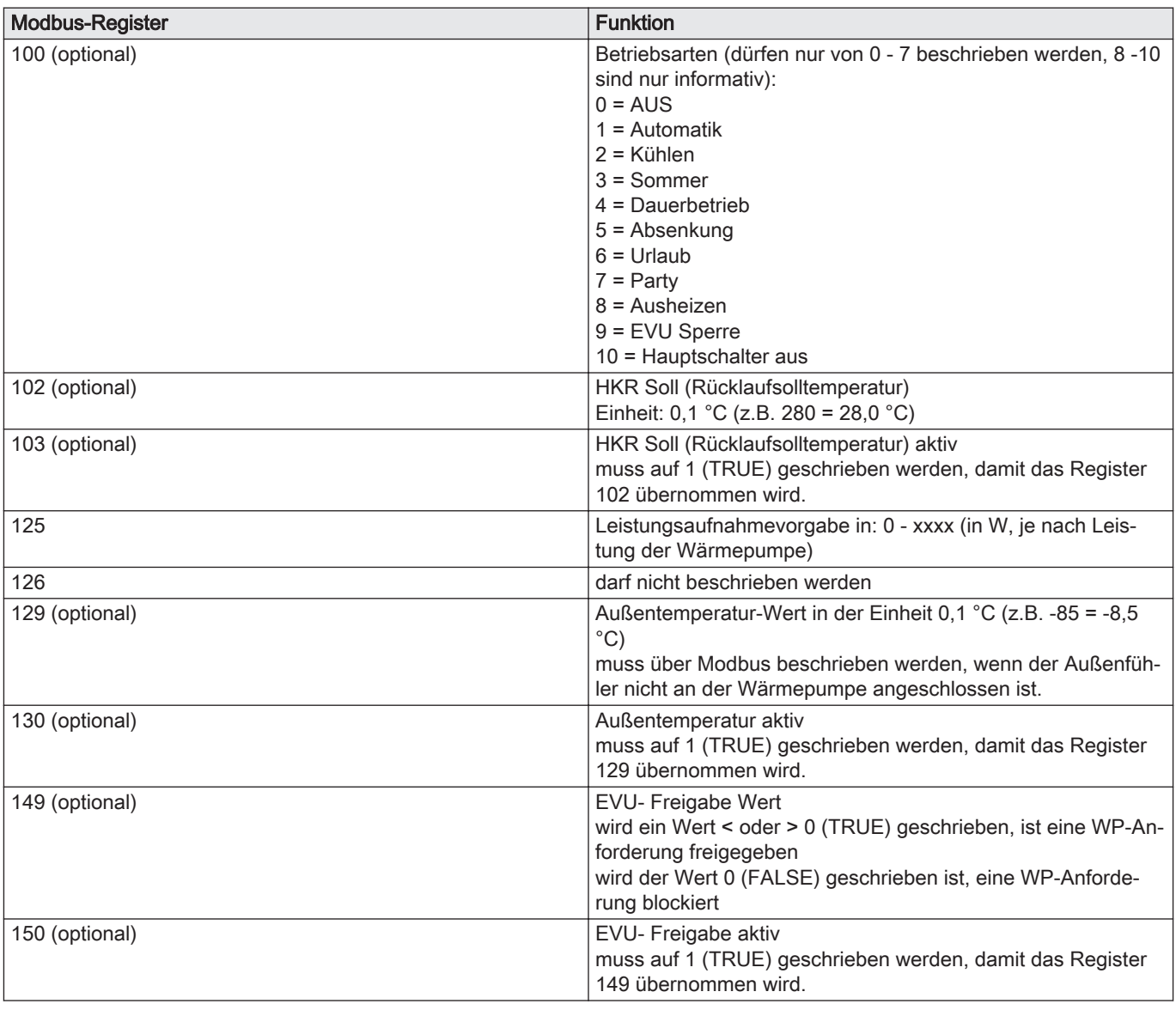

# 7 Einstellungen

# 7.1 Übersicht aller Modbus-Register

| Modbus-Register | <b>Funktion</b><br>Code (dezimal) | Format       | <b>Bezeichnung</b>   | Bereich/<br><b>Bemerkung</b> | <b>NEO-RWP</b><br>ID |
|-----------------|-----------------------------------|--------------|----------------------|------------------------------|----------------------|
| 10              | 04                                | <b>INT16</b> | Temp. Außen          | Einheit in $0.1^{\circ}$ C   | MP <sub>0</sub>      |
| 11              | 04                                | <b>INT16</b> | Temp. Brauchwasser   | Einheit in $0,1^{\circ}$ C   | MP <sub>2</sub>      |
| 12              | 04                                | <b>INT16</b> | Temp. Vorlauf        | Einheit in 0,1°C             | MP <sub>3</sub>      |
| 13              | 04                                | <b>INT16</b> | Temp. Ruecklauf      | Einheit in 0,1°C             | MP <sub>4</sub>      |
| 14              | 04                                | <b>INT16</b> | Temp. Pufferspeicher | Einheit in $0,1^{\circ}$ C   | MP <sub>5</sub>      |
| 15              | 04                                | <b>INT16</b> | Temp. EQ_Eintritt    | Einheit in $0,1^{\circ}$ C   | MP <sub>6</sub>      |
| 16              | 04                                | <b>INT16</b> | Temp. EQ_Austritt    | Einheit in 0,1°C             | MP <sub>7</sub>      |
| 17              | 04                                | <b>INT16</b> | Temp. Sauggas        | Einheit in $0,1^{\circ}$ C   | MP <sub>9</sub>      |
| 18              | 04                                | <b>INT16</b> | Temp. Verdampfung    | Einheit in $0,1^{\circ}$ C   | MP 12                |
| 19              | 04                                | <b>INT16</b> | Temp. Kondensation   | Einheit in $0,1^{\circ}$ C   | MP 13                |

Tab.4 Modbus-Register für Lesezugriff

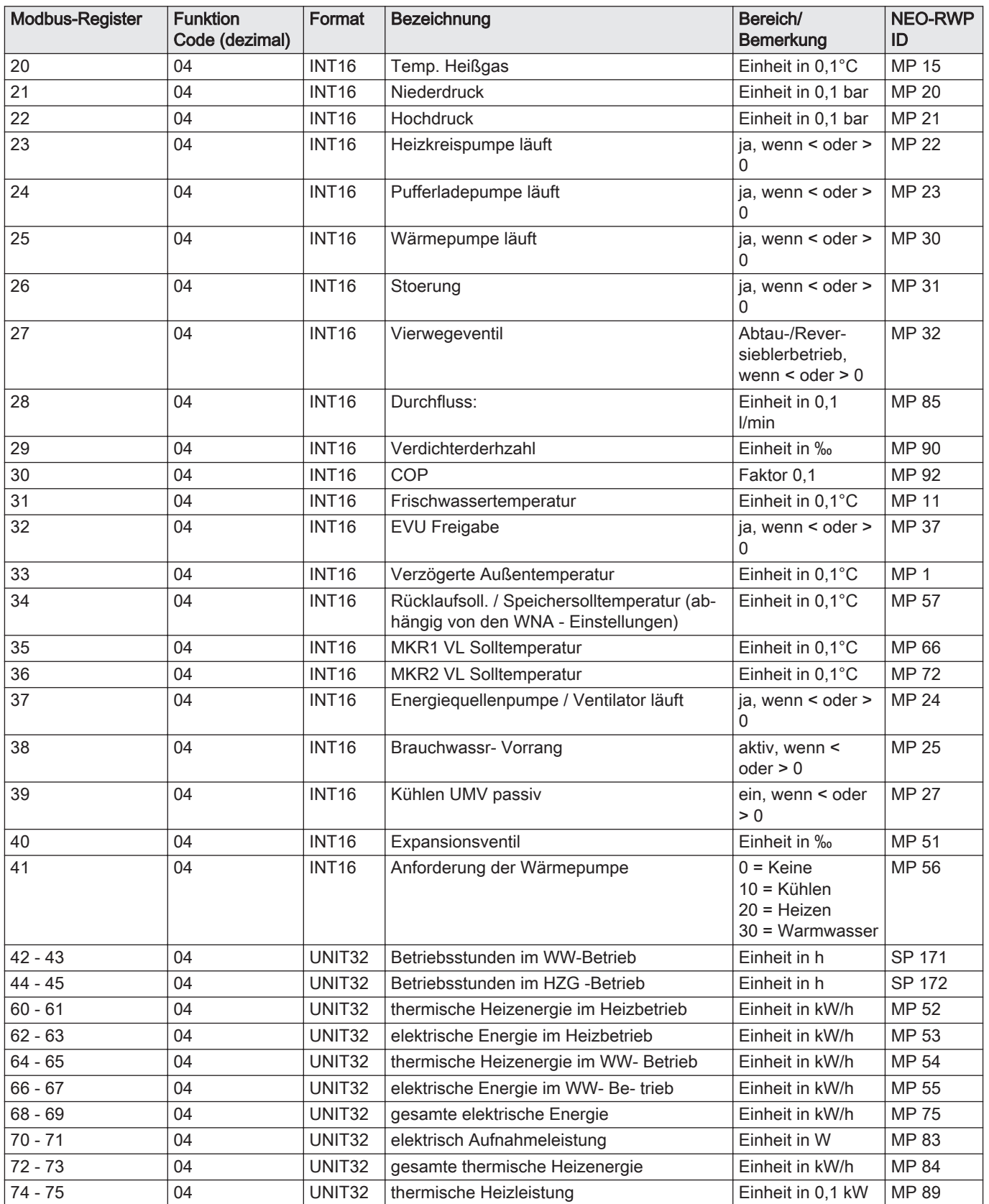

Tab.5 Modbus-Register für Schreibzugriff

| <b>Modbus-Register</b> | <b>Funktion</b><br>Code (dezimal) | Format                 | Bezeichnung                                                                                 | Bereich/<br><b>Bemerkung</b>                                          | <b>NEO-RWP</b><br>ID |
|------------------------|-----------------------------------|------------------------|---------------------------------------------------------------------------------------------|-----------------------------------------------------------------------|----------------------|
| 100                    | 03, 06, 16                        | UInT16                 | <b>Betriebsart</b><br>(darf nur von 0 - 7 beschrieben werden, 8 -<br>10 ist nur informativ) | $0 = Aus$<br>$1 =$ Auto<br>$2 =$ Kühl.                                | SP 13                |
|                        |                                   |                        |                                                                                             | $3 =$ Sommer                                                          |                      |
|                        |                                   |                        |                                                                                             | $4 = Dauer$ .                                                         |                      |
|                        |                                   |                        |                                                                                             | $5 =$ Absenk.<br>$6 =$ Urlaub                                         |                      |
|                        |                                   |                        |                                                                                             | $7 =$ Party                                                           |                      |
|                        |                                   |                        |                                                                                             | $8 =$ Ausheizen                                                       |                      |
|                        |                                   |                        |                                                                                             | $9 = EVU$ Sperre                                                      |                      |
|                        |                                   |                        |                                                                                             | $10 =$ Hauptschal-<br>ter aus                                         |                      |
| 101                    | 03, 06, 16                        | <b>INT16</b>           | Raumsolltemperatur                                                                          | Einheit in 0,1°C                                                      | SP 69                |
| 102                    | 03, 06, 16                        | <b>INT16</b>           | Rücklaufsoll. / Speichersolltemperatur (ab-<br>hängig von den WNA - Einstellungen)          | Einheit in 0,1°C                                                      | MP 57                |
| 103                    | 03, 06, 16                        | UINT16                 | Rücklaufsoll. / Speichersolltemperatur aktiv                                                | 0 (FALSE) oder 1<br>(TRUE)                                            | MP 57                |
| 104                    | 03, 06, 16                        | <b>INT16</b>           | RLT min Kuehlung                                                                            | Einheit 0,1°C                                                         | SP 175               |
| 105                    | 03, 06, 16                        | <b>INT16</b>           | WW Normaltemp.                                                                              | Einheit 0,1°C                                                         | SP 83                |
| 106                    | 03, 06, 16                        | <b>INT16</b>           | WW Minimaltemp.                                                                             | Einheit 0,1°C                                                         | SP 85                |
| 107<br>108             | 03, 06, 16<br>03, 06, 16          | UINT16<br><b>INT16</b> | MKR1 Betriebsart                                                                            | Siehe Reg. 100<br>Einheit in 0,1°C                                    | SP 231<br>SP 200     |
| 109                    | 03, 06, 16                        | <b>INT16</b>           | MKR1 Raumsolltemperatur<br>MKR1 VL Solltemperatur                                           | Einheit in 0,1°C                                                      | MP 66                |
| 110                    | 03, 06, 16                        | UINT16                 | MKR1 VL Solltemperatur aktiv                                                                | 0 (FALSE) oder 1                                                      | MP 66                |
|                        |                                   |                        |                                                                                             | (TRUE)                                                                |                      |
| 111                    | 03, 06, 16                        | <b>INT16</b>           | MKR1 Kühlung RLT min.                                                                       | Einheit in 0,1°C                                                      | SP 348               |
| 112                    | 03, 06, 16                        | UINT16                 | <b>MKR2 Betriebsart</b>                                                                     | Siehe Reg.100                                                         | <b>SP 244</b>        |
| 113                    | 03, 06, 16                        | <b>INT16</b>           | MKR2 Raumsolltemperatur                                                                     | Einheit in 0,1°C                                                      | SP 223               |
| 114                    | 03, 06, 16                        | <b>INT16</b>           | MKR2 VL Solltemperatur                                                                      | Einheit in 0,1°C                                                      | <b>MP72</b>          |
| 115                    | 03, 06, 16                        | UINT16                 | MKR2 VL Solltemperatur aktiv                                                                | 0 (FALSE) oder 1<br>(TRUE)                                            | <b>MP72</b>          |
| 116                    | 03, 06, 16                        | <b>INT16</b>           | MKR2 Kühlung RLT min.                                                                       | Einheit in 0,1°C                                                      | SP 352               |
| 117                    | 03, 06, 16                        | UINT16                 | Anforderung für externe Verdichterdreh-<br>zahlvorgabe                                      | $0$ (FALSE) = kei-<br>ne Anforderung 1<br>$(TRUE) =$ Anfor-<br>derung | SP 436               |
| 125                    | 03, 06, 16                        | UINT16                 | Vorgabe der elektischen Aufnahmeleistung<br>der WP                                          | Einheit in W(1)                                                       | ---                  |
| 126                    | 03, 06, 16                        | <b>INT 16</b>          | Verdichter - Drehzahlvorgabe                                                                | Einheit in ‰ <sup>(2)</sup>                                           | SP 432               |
| 127                    | 03, 06, 16                        | UINT16                 | Externe Anforderung (entspricht dem digita-<br>len Eingang am NEO-RWP)                      | 0 (FALSE) oder 1<br>(TRUE)                                            | <b>MP 27</b>         |
| 128                    | 03, 06, 16                        | UINT16                 | Entstören                                                                                   | 0 (FALSE) oder 1<br>(TRUE)                                            | <b>SP 14</b>         |
| 129                    | 03, 06, 16                        | INT16 A                | Außentemperatur Wert                                                                        | Einheit in 0,1°C                                                      | MP <sub>0</sub>      |
| 130                    | 03, 06, 16                        | UINT16                 | Außentemperatur aktiv                                                                       | 0 (FALSE) oder 1<br>(TRUE)                                            | MP <sub>0</sub>      |
| 131                    | 03, 06, 16                        | <b>INT16</b>           | Puffertemperatur Wert                                                                       | Einheit in 0,1°C                                                      | MP <sub>5</sub>      |
| 132                    | 03, 06, 16                        | UINT16                 | Puffertemperatur aktiv                                                                      | 0 (FALSE) oder 1<br>(TRUE)                                            | MP <sub>5</sub>      |
| 133                    | 03, 06, 16                        | <b>INT16</b>           | Brauchwassertemp. Wert                                                                      | Einheit in 0,1°C                                                      | MP <sub>2</sub>      |
| 134                    | 03, 06, 16                        | <b>UINT</b>            | Brauchwassertemp. aktiv                                                                     | 0 (FALSE) oder 1<br>(TRUE)                                            | MP <sub>2</sub>      |
| 147                    | 03, 06, 16                        | <b>INT16</b>           | 2. Stufe Wert                                                                               | Eingeschaltet,<br>wenn $\leq$ 0                                       |                      |

<span id="page-31-0"></span>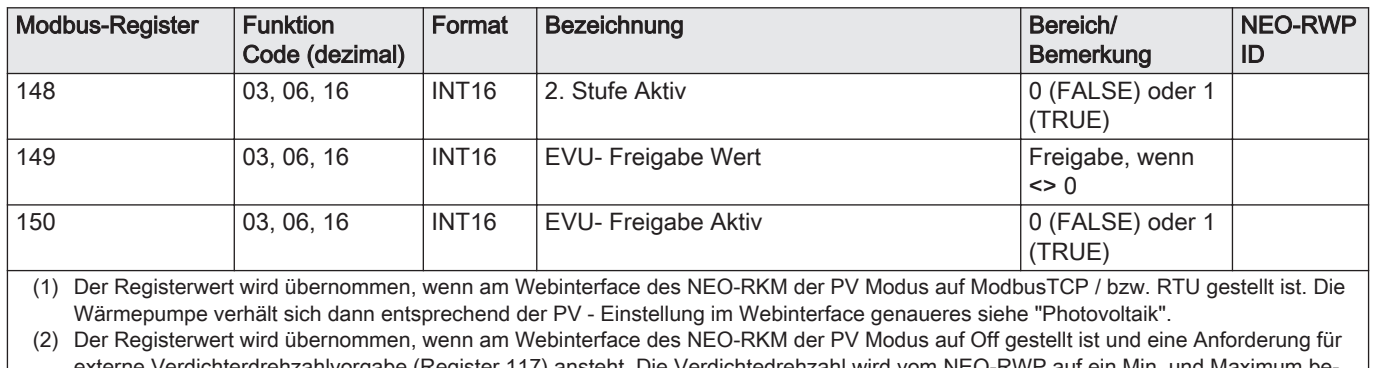

drehzahlvorgabe (Register 117) ansteht. Die Verdichtedrehzahl wird vom NEO-RWP auf ein Min. und Maximum be grenzt damit der Kompressor nicht beschädigt werden kann. Diese Grenzen liegen üblicherweise bei 15% und 60% (150 ‰ und 600 ‰), sie sind im NEO-RWP einstellbar.

# 7.2 Photovoltaik

## 7.2.1 Konzept Wärmepumpe in Kombination mit einer Photovoltaik Anlage

Beim Betrieb der Wärmepumpe in Kombination mit einer Photovoltaikanlage soll die überschüssige elektrische Leistung der Photovoltaik möglichst nicht in das öffentliche Stromnetz eingespeist werden, sondern mit Hilfe der Wärmepumpe in nutz- und speicherbare Wärmeenergie umgewandelt werden. Im Falle von überschüssiger Photovoltaik-Energie geschieht dies durch die Vorgabe einer angepassten elektrischen Betriebsleistung der Wärmepumpe in Kombination mit einer Erhöhung der Temperatursollwerte des Warmwasser- und Heizungssystems.

#### 7.2.2 Voraussetzungen

Photovoltaikanlage oder Gebäudeenergiemanager (Eigennutzungsregler) mit entsprechender Anbindungsmöglichkeit an das NEO-RKM (siehe Kapitel Anbindungsmögichkeiten PV Auswahl).

# 7.2.3 Funktionsweise

Der momentane elektrische Leistungsertrag der Photovoltaikanlage (in Watt) bzw. der vom Gebäudeenergiemanager (Eigennutzungsregler) ermittelte elektrischen Leistungsüberschuss (in Watt) wird als PV-Leistungsanforderung an das NEO-RKM übermittelt. Sobald der übermittelte Leistungswert die am NEO-RKM eingestellte Leistungsschwelle überschreitet, werden die Temperatur-Sollwerte der Wärmepumpe für die Heizkreise und den Warmwasser-Speicher um einen bestimmten einstellbaren Betrag (typischerweise 3°C) überhöht und die Wärmepumpe geht in Betrieb. Nach dem Anlauf arbeitet die Wärmepumpe zunächst für die Dauer von ca. 6-8 Minuten mit einer festen elektrischen Leistungsaufnahme, damit sich die Betriebswerte des Kältekreises stabilisieren können (Vorregelzeit). Danach beginnt die Wärmepumpe mit der Modulation und passt ihre elektrische Leistungsaufnahme entsprechend der vorliegenden PV-Leistungsanforderung an.

| i av.o<br>AHDIHQUHYSHIQYIICHKEILEH |                                                                                                    |  |
|------------------------------------|----------------------------------------------------------------------------------------------------|--|
| OFF                                | Wenn keine PV Anlage oder die Funktion<br>"SG Ready" gewählt wird.                                                                                                    |  |
| AE                                 | Diese Funktion wird in der aktuellen Softwa-<br>reversion des NEO-RKM nicht mehr unter-<br>stützt. Es wird die Verwendung des Brötje<br>Elektro-Eigennutzungsreglers EER empfoh-<br>len. |  |
| Fronius                            | Diese Funktion wird in der aktuellen Softwa-<br>reversion des NEO-RKM nicht mehr unter-<br>stützt. Es wird die Verwendung des Brötie<br>Elektro-Eigennutzungsreglers EER empfoh-<br>len. |  |
| Modbus RTU                         | Wenn die PV-Leistungsanforderung über<br>Modbus RTU an das NEO-RKM übertragen<br>werden soll.                                                                                            |  |
| Modbus TCP                         | Wenn die PV-Leistungsanforderung über<br>Modbus TCP an das NEO-RKM übertragen<br>werden soll.                                                                                            |  |
| DI                                 | Wenn die PV-Leistungsanforderung über die<br>digitalen Eingänge des NEO-RKM realisiert<br>werden soll.                                                                                   |  |
| PV - Sensor                        | Diese Funktion wird in der aktuellen Softwa-<br>reversion des NEO-RKM nicht mehr unter-<br>stützt. Es wird die Verwendung des Brötje<br>Elektro-Eigennutzungsreglers EER empfoh-<br>len. |  |

<span id="page-32-0"></span>Tab.6 Anbindungsmöglichkeiten

# 7.2.5 Allgemeine Auswahlmöglichkeiten

#### Abb.21 Auswahl

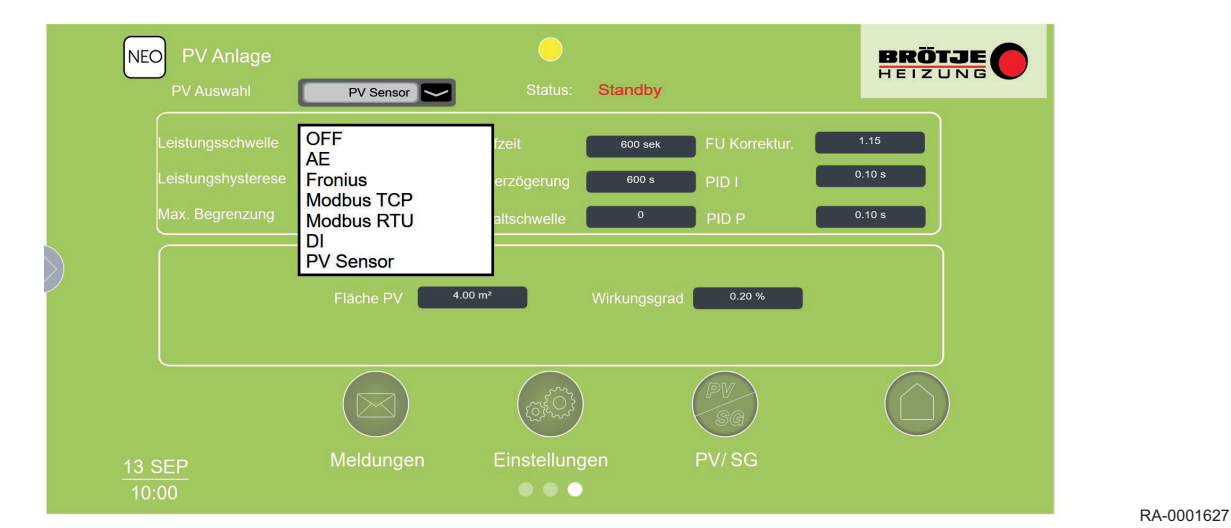

#### Leistungsschwelle Die Leistungsschwelle gibt den min.

geforderten PV-Leistungswert in Watt an ab welchem die Wärmepumpe im Photovoltaik Modus zu arbeiten beginnt. Der Wert ist von der Verdichter-Leistung abhängig.

Es wird empfohlen die Leistungsschwelle zwischen 30% und 90% der Verdichter-Leistung

(maximale elektrische Aufnahmeleistung) einzustellen, welche am Typschild ablesbar ist. Leistungshysterese Die Leistungshysterese wird von der Leistungsschwelle subtrahiert, wodurch sich der Ausschaltwert der Wärmepumpe ergibt. Die Leistungshysterese sollte ein Fünftel der Leistungsschwelle betragen.

<span id="page-33-0"></span>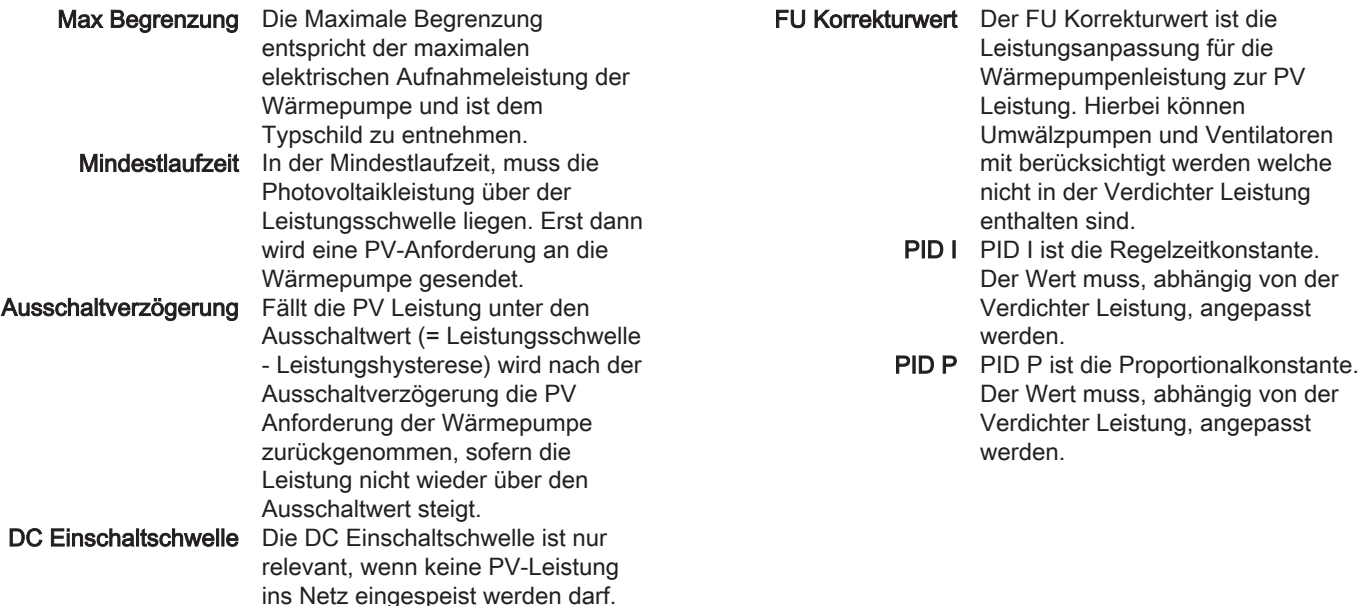

# 7.2.6 PV-Anlage mit Elektro-Eigennutzungsregler (EER)

#### Notwendige Einstellungen an der Wärmepumpe  $\blacksquare$

Um die korrekte Funktion des Gesamtsystems aus PV-Anlage, Wärmepumpe, NEO RKM und Elektro-Eigennutzungsregler EER zu gewährleisten, sind an der Wärmepumpe folgende Einstellungen vorzunehmen bzw. zu kontrollieren:

- 1. Menü → Benutzerebene → Fachmann 2 (Techn. 3) durch Eingabe des Codes 0 1 1 2 anwählen.
- 2. Menü → Modem
	- Verbindungsart: Direkt
	- Baud Rate: 57600
- 3. Menü → WNA Einstellung
- FU Soll\_Extern: Ja
- 4. Menü → Warmwasser → WW Bereitung → Parameter - WW Max:  $55^{\circ}$ C
- 5. Menü → Heizkreis → Parameter
	- Empfehlung für gemischten Heizkreis am Pufferspeicher:  $\cdot$  Offset: 10 K
		- $\cdot$  RL T max:  $43^{\circ}$ C
		-
	- Empfehlung für ungemischten Heizkreis am Pufferspeicher:
		- $\bullet$  Offset:  $3K$
		- $\cdot$  RL T max:  $50^{\circ}$ C

#### Wichtig:  $i$

Für den Parameter RL\_T max im Menü Heizkreis muss generell die Bedingung "RL\_T max + Offset < 55°C" erfüllt sein. Ansonsten kann es in Einzelfällen bei ungünstigen Betriebsbedingungen der Wärmepumpe zu Hochdruckabschaltungen kommen!

- 6. Menü → Mischer 1 (bzw. Mischer 2) → Parameter M1 (bzw. M2)  $-$  Offset:  $3 K$ 
	- RL T max:  $40^{\circ}$ C

Wird aufgrund verfügbarer PV-Energie vom Elektro-Eigennutzungsregler EER eine PV-Anforderung an die Wärmepumpe gesendet, dann erhöht die Wärmepumpe ihre Sollwerte für Warmwasser und Heizbetrieb, um so zusätzliche Speicherkapazität für die erzeugte Wärmeenergie zu schaffen. Dabei hat die Ladung des TWW-Speichers Vorrang vor dem Heizbetrieb. Hier wird der TWW-Sollwert von WW Norm (Werkseinstellung 50°C) auf WW Max (55°C) erhöht. Um eine noch größere Speicherkapazität des TWW-Speichers zu realisieren, kann der Sollwert WW Norm z.B. bis auf 45°C abgesenkt werden. Der Wert von WW Max darf niemals höher als 55°C eingestellt werden! Für den Heizkreis am Pufferspeicher bzw. die

Mischerkreise wird der Sollwert durch die PV-Anforderung um den jeweils eingestellten Offset (Empfehlung 3 K bzw. 10 K) erhöht. Auch für den Heizbetrieb kann eine noch größere Speicherkapazität durch weitere Erhöhung der Offsets erreicht werden. Dabei ist jedoch zwingend die Bedingung RL\_T max + Offset < 55°C für den jeweiligen Heizkreis bzw. Mischerkreis einzuhalten!

#### Notwendige Einstellungen am NEO RKM  $\blacksquare$

Um die korrekte Funktion des Gesamtsystems aus PV-Anlage, Wärmepumpe, NEO RKM und Elektro-Eigennutzungsregler EER zu gewährleisten, sind am NEO RKM folgende Einstellungen vorzunehmen bzw. zu kontrollieren:

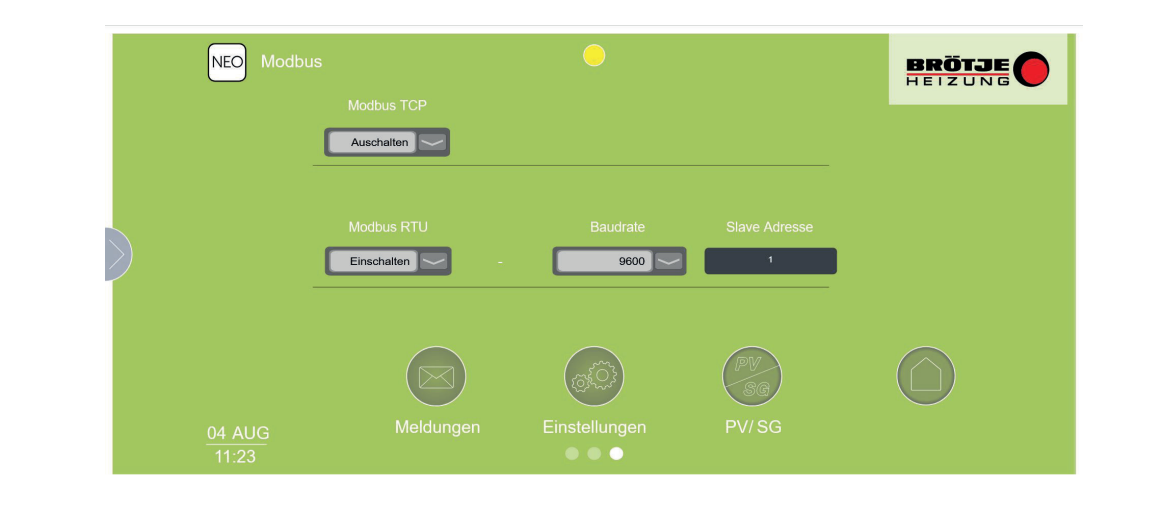

RA-0002279

1. Einstellungen → Service (Benutzername:  $admin$  / Passwort:  $superuse$  $) \rightarrow$  Grundbedienung  $\rightarrow$  Modbus:

Auf dieser Seite der Bedienoberfläche müssen folgende Einstellungen aktiv sein:

- Modbus TCP: Ausschalten
- Modbus RTU: Einschalten
- Baudrate: 9600
- Slave Adresse: 1

Abb.23 Menü PV Anlage

<span id="page-34-0"></span>Abb.22 Menü Modbus

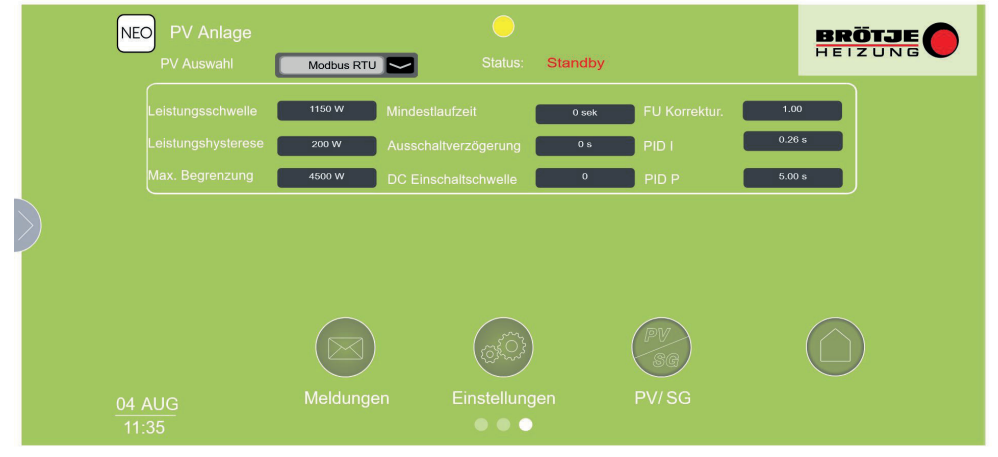

RA-0002280

2. Einstellungen → Service (Benutzername:  $admin$  / Passwort: superuser) → Grundbedienung → PV Anlage: Auf dieser Seite der Bedienoberfläche müssen folgende Einstellungen aktiv sein:

- PV Auswahl: Modbus RTU

Alle weiteren Einstellungen sind, abhängig von der verwendeten Wärmepumpe, der folgenden Tabelle zu entnehmen:

#### Tab.7 Weitere Einstellungen

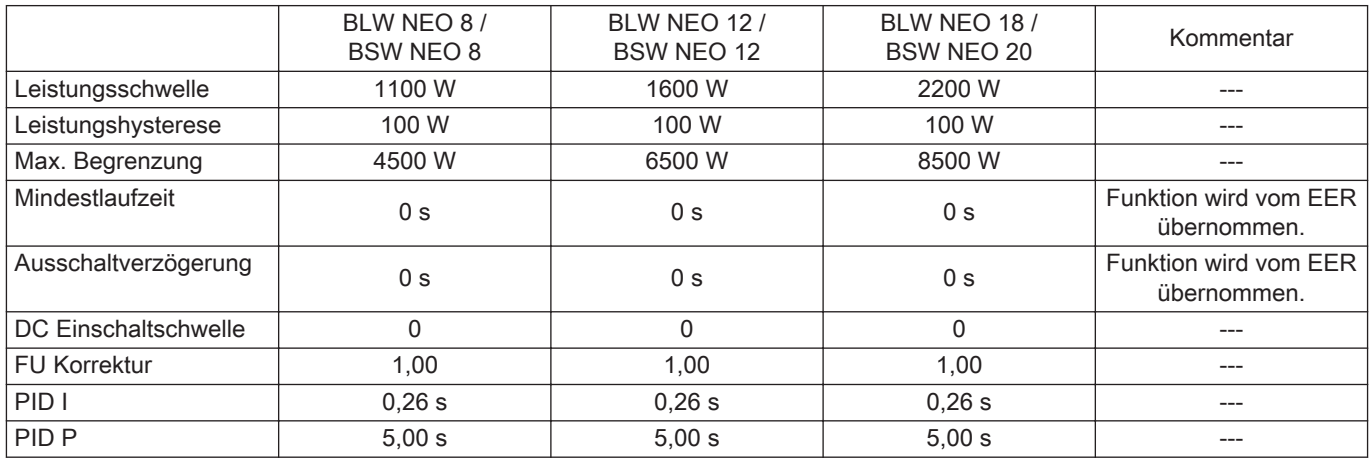

Wurden alle oben beschriebenen Einstellungen vorgenommen, muss das NEO-RKM neu gestartet werden. Hierzu ist der Microtaster für Neustart (rechts unten am NEO-RKM) zu betätigen (siehe Abschnitt 3.1.1 Anschlüsse, Pos. 8). Nach Betätigung des Microtasters steht die Bedienoberfläche des NEO-RKM für eine Dauer von ca. 2 Minuten nicht zur Verfügung und wird dann zunächst in englischer Sprache angezeigt. Erst wenn der Neustart des NEO -RKM vollständig abgeschlossen ist, wechselt die Bedienoberfläche wieder zur Anzeige in deutscher Sprache. Eventuell ist hierzu im verwendeten Browser außerdem die Aktualisierung der Seite notwendig.

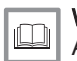

Weitere Informationen siehe

[Anschlüsse, Seite 9](#page-8-0)

#### Notwendige Einstellungen am Elektro-Eigennutzungsregler  $\blacksquare$ EER

Die Funktionsweise des Elektro-Eigennutzungsreglers EER wird mit Hilfe der Mikroschalter 1-8 in Abhängigkeit von der eingesetzten Wärmepumpe der Serien BLW NEO und BSW NEO eingestellt.

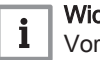

# Wichtig:

Vor dem Verstellen der Mikroschalter ist der Elektro-Eigennutzungsregler unbedingt spannungsfrei zu schalten.

Die verfügbaren Kombinationen sind in der nachfolgen Tabelle aufgelistet.

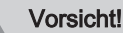

Alle übrigen, nicht nachfolgend dokumentierten Kombinationen führen zu schweren Fehlern!

In der folgenden Tabelle wird die Mikroschalter-Einstellung mit 0 und 1 dargestellt.

- $\cdot$  0 = aus (untere Position des Mikroschalters)
- $\cdot$  1 = an (oberen Position des Mikroschalters)

RA-0002281

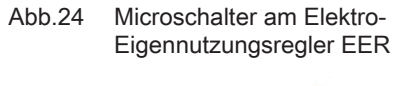

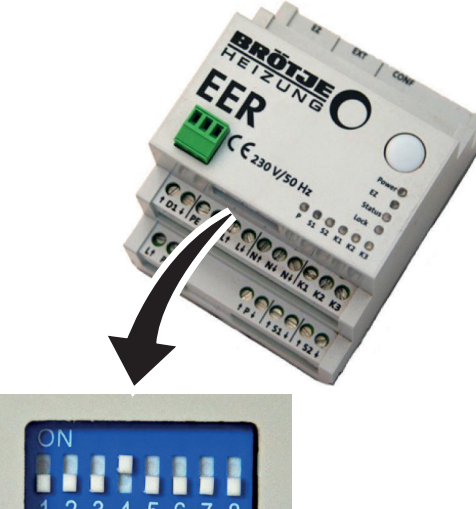

#### Tab.8 Mikroschaltereinstellungen

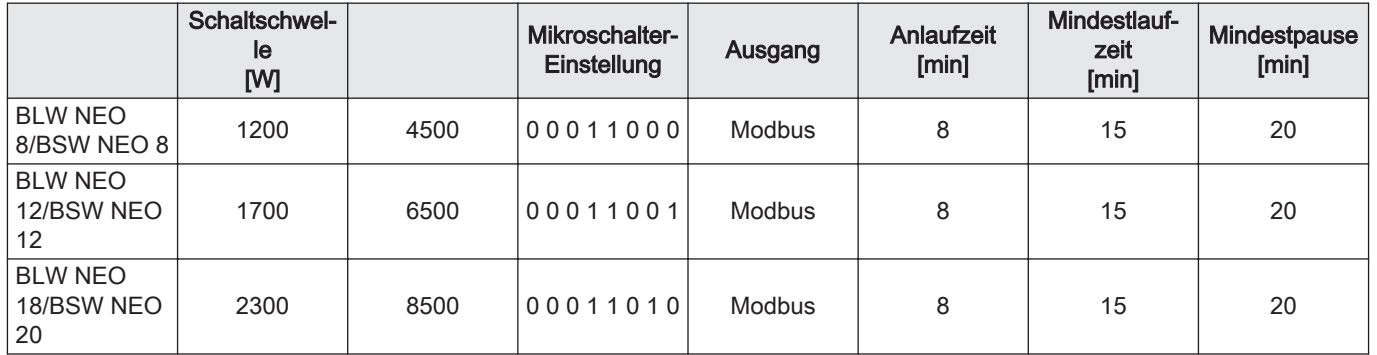

#### Begriffserklärungen

#### **Schaltschwelle**

Die zur Verfügung stehende PV-Leistung in W, ab der die Wärmepumpe durch den Elektro-Eigennutzungsregler EER angefordert werden soll.

#### Max. Leistung

Die maximale Leistung in W, mit der die Wärmepumpe angefordert werden soll.

#### **Anlaufzeit**

Die Zeit, die die Wärmepumpe benötigt, um zu starten und stabil Strom zu verbrauchen. Während dieser Zeit wird die Leistungsanforderung über Modbus nicht geändert.

## Mindestlaufzeit

Diese Zeit beginnt nach dem Ende der Anlaufzeit. Während dieser Zeit wird die Anforderung nicht ausgeschaltet, auch wenn die Schaltschwelle unterschritten ist.

#### Mindestpause

Diese Zeit beginnt nach dem Ausschalten der Anforderung. Während dieser Zeit wird die Anforderung nicht wieder eingeschaltet, auch wenn die Schaltschwelle überschritten ist.

#### Funktionsbeschreibung des Systems

Nachfolgend wird die Funktionsweise des Gesamtsystems, bestehend aus der PV‑Anlage, der Messeinheit (Zweirichtungszähler), dem Elektro-Eigennutzungsregler EER, dem NEO RKM und einer Wärmepumpe der Serie BLW NEO oder BSW NEO erklärt.

Die Beschreibung bezieht sich beispielhaft auf den Betrieb der Anlage mit einer Wärmepumpe der Serie BLW NEO 8 oder BSW NEO 8. Bei Verwendung einer Wärmepumpe mit anderer Nennleistung sind die Einstellungen und Kennwerte aus Tab. 7 Weitere Einstellungen entsprechend zu berücksichtigen.

Die Messeinheit im Elektro-Hauptverteilerschrank der Anlage misst permanent die Höhe der aus dem öffentlichen Stromnetz bezogenen oder in das Netz eingespeisten elektrischen Leistung in Watt. Der Elektro-Eigennutzungsregler EER fragt in regelmäßigen Abständen diesen Leistungswert inklusive seiner Flussrichtung (Bezug oder Einspeisung) per Modbus RTU von der Messeinheit ab. Überschreitet der Wert der in das Netz eingespeisten Leistung die Schaltschwelle von 1200 W (durch Lieferung elektrischer Leistung von der PV-Anlage), dann prüft der Elektro-Eigennutzungsregler EER zunächst für eine Dauer von 5 min., ob diese Leistung stabil zur Verfügung steht. Unterschreitet die eingespeiste Leistung während dieser Zeit die Schaltschwelle, so wird kein PV-Anforderungssignal an das NEO-RKM gesendet. Erst wenn die eingespeiste Leistung für 5 min. durchgängig oberhalb der Schaltschwelle liegt, sendet der Elektro-Eigennutzungsregler EER eine PV-Anforderung von 1200 W per Modbus RTU an das NEO-RKM. Diese PV-Anforderung

ist im Wärmepumpendisplay sichtbar. In der Grundanzeige des Wärmepumpendisplays ändert sich die dritte Anzeigezeile von Anforderung in Anforderung PV. Daraufhin erhöht das NEO-RKM die Temperatursollwerte der Wärmepumpe entsprechend der eingestellten Werte für Offset und TWW Max (siehe Abschnitt Notwendige Einstellungen an der Wärmepumpe) und die Wärmepumpe geht in Betrieb. Die Höhe der PV-Anforderung (in W) sowie die von der Wärmepumpe aufgenommene elektrische Leistung sind in der Bedienoberfläche des NEO-RKM im Menü PV/SG → PV Eco COP ablesbar (siehe folgende Abb.).

#### Abb.25 Menü Photovoltaik

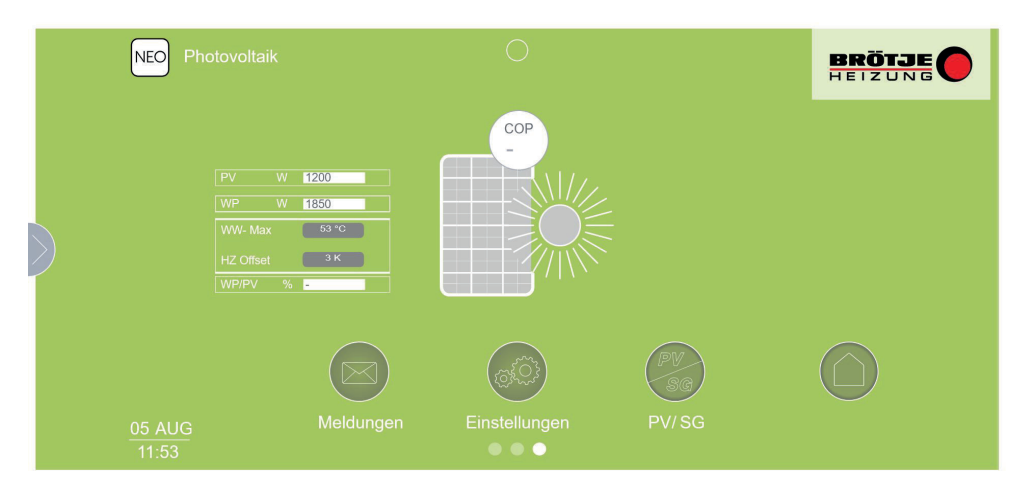

RA-0002282

Der aktuelle PV-Status der Wärmepumpe kann unter folgendem Menüpunkt der RKM-Bedienoberfläche abgelesen werden:

Einstellungen → Service (Benutzername: admin / Passwort: superuser) → Grundbedienung → PV

Die möglichen Status der Wärmepumpe sind im Abschnitt 7.3.1 Status in Tab. 10 Photovoltaik-Status aufgeführt. Nachdem der Elektro-Eigennutzungsregler EER die PV-Anforderung von 1200 W an das NEO-RKM gesendet hat, wird diese Anforderung für die Dauer der Anlaufzeit von 8 min. unverändert beibehalten, auch wenn eine höhere PV-Leistung für den Betrieb der Wärmepumpe zur Verfügung steht. Diese Anlaufzeit ist notwendig, weil sich die Wärmepumpe direkt nach dem Start des Verdichters in der sogenannten Vorregelphase befindet, die ca. 8 min. dauert. In der Vorregelphase wird der Verdichter mit einer festen Drehzahl betrieben, damit sich die Betriebswerte des Kältekreises in der Wärmepumpe zunächst stabilisieren können.

#### Ansteigender PV-Ertrag

Nach Ablauf der Anlaufzeit prüft der Elektro-Eigennutzungsregler EER mit Hilfe der Messeinheit erneut, ob trotz des Betriebes der Wärmepumpe immer noch elektrische Leistung in das öffentliche Netzt eingespeist wird (z.B. durch Anstieg der von der PV-Anlage gelieferten Leistung oder durch Abschaltung anderer Verbraucher im Netz des Gebäudes). Ist dies der Fall, erhöht der Elektro-Eigennutzungsregler EER seine PV-Anforderung an das NEO-RKM um 200 W auf eine Leistung von 1400 W. Danach wartet der Elektro-Eigennutzungsregler EER 3 min., damit die Wärmepumpe ihre elektrische Leistungsaufnahme durch Drehzahlerhöhung des Verdichters auf 1400 W anpassen kann. Nach Ablauf der drei min. prüft der Elektro-Eigennutzungsregler EER erneut, ob die Messeinheit noch immer die Einspeisung elektrischer Leistung in das öffentliche Netz detektiert. Ist dies der Fall, dann erhöht der Elektro-Eigennutzungsregler EER die PV-Anforderung an das NEO-RKM erneut um 200 W auf 1600W, usw. Somit passt der Elektro-Eigennutzungsregler EER alle 3 min. seine PV-Anforderung an das NEO-RKM in 200 Watt Schritten an, bis die zur Verfügung stehende elektrische Leistung der PV-Anlage vollständig verbraucht wird und keine Einspeisung in das öffentliche Netz mehr stattfindet. Dabei ist zu berücksichtigen, dass der

<span id="page-38-0"></span>Modulationsbereich des Wärmepumpenverdichters stark von den aktuellen Betriebsbedingungen der Wärmepumpe abhängt, wie z.B. von der Außentemperatur, der Vor- und Rücklauftemperatur, dem Heizbetrieb oder der TWW-Bereitung. Das bedeutet, dass die Wärmepumpe in bestimmten Situationen ihre elektrische Leistungsaufnahme nicht exakt auf die Vorgabe der PV-Anforderung durch den Elektro-Eigennutzungsregler EER anpassen kann. In diesen Fällen wird in der Bedienoberfläche des NEO RKM der PV-Status 4 Drehzahlmaximum erreicht bzw. 5 Drehzahlminimum erreicht angezeigt.

#### Abfallender PV-Ertrag

Stellt der Elektro-Eigennutzungsregler EER mit Hilfe der Messeinheit fest, dass plötzlich elektrische Energie aus dem öffentlichen Netz bezogen wird, z.B. aufgrund von Zuschaltung anderer Verbraucher im Gebäude oder sinkendem Ertrag der PV-Anlage (durch Rückgang der Sonneneinstrahlung), reduziert der Elektro-Eigennutzungsregler EER im 3-min.-Takt seine PV-Anforderung an das NEO-RKM in 200 W-Schritten so lange, bis der Leistungsbezug aus dem öffentlichen Netz wieder auf ca. 0 W (+/- 200 W) zurückgeht. Sinkt die im elektrischen System verfügbare elektrische PV-Energie für die Dauer von mehr als 3 min. unter die im Elektro-Eigennutzungsregler EER hinterlegte Schaltschwelle von 1200W, löscht der Elektro-Eigennutzungsregler EER seine PV-Anforderung an das NEO-RKM und die Wärmepumpe schaltet sich nach einer Verzögerung von ca. 10 min. ab. Danach arbeitet die Wärmepumpe wieder im Normalbetrieb mit ihren normalen (tieferen) Temperatur-Sollwerten.

#### Anlaufzeit und Mindestlaufzeit

Wenn der Elektro-Eigennutzungsregler EER begonnen hat, eine PV-Anforderung von 1200 W an das NEO-RKM zu senden, bleibt dies Signal für die Dauer der Anlaufzeit von 8 min. unverändert bestehen (Erklärung siehe oben), auch wenn die zur Verfügung stehende elektrische Leistung der PV-Anlage unter die Schaltschwelle von 1200 W abfällt. Nach Ablauf der Anlaufzeit beginnt die Mindestlaufzeit von 15 min. Während der Mindestlaufzeit kann der Elektro-Eigennutzungsregler EER zwar die Höhe der PV-Anforderung in Watt an das NEO-RKM im 3-min.-Takt verändern, er kann die PV-Anforderung während dieser 15 min. jedoch nicht abschalten, auch wenn der PV-Ertrag die Schaltschwelle von 1200 W unterschreitet. Dadurch wird gewährleistet, dass die Wärmepumpe bei anfänglich leicht schwankendem PV-Ertrag (zum Beispiel durch lockere Bewölkung) zu schnell wieder abgeschaltet wird und das System dadurch in einen schnellen Taktbetrieb gerät.

#### Mindestpausenzeit

Nach einer Abschaltung der PV-Anforderung vom Elektro-Eigennutzungsregler EER an das NEO-RKM beginnt die Mindestpausenzeit von 20 Minuten. Während dieser Mindestpausenzeit kann der Elektro-Eigennutzungsregler EER keine erneute PV-Anforderung an das NEO-RKM senden, auch wenn der PV-Ertrag die Schaltschwelle von 1200 W wieder dauerhaft überschreitet. Die Mindestpausenzeit dient ebenfalls dazu, ein zu schnelles Taktverhalten der Wärmepumpe zu vermeiden.

#### 7.2.7 DI (Digitaler Input)

Voraussetzungen für die Verwendung eines DI:

- Energiequelle (PV-Anlage, Windkraft, Batterie, Aggregat,…).
- Externe Steuereinheit (Gebäudeleittechnik, Wechselrichter, Smart Meter,…) mit 2 digitalen Ausgängen (galvanisch getrennte Kontakte!).

# Abb.26 Elektrischer Anschluss / Physische Einstellung

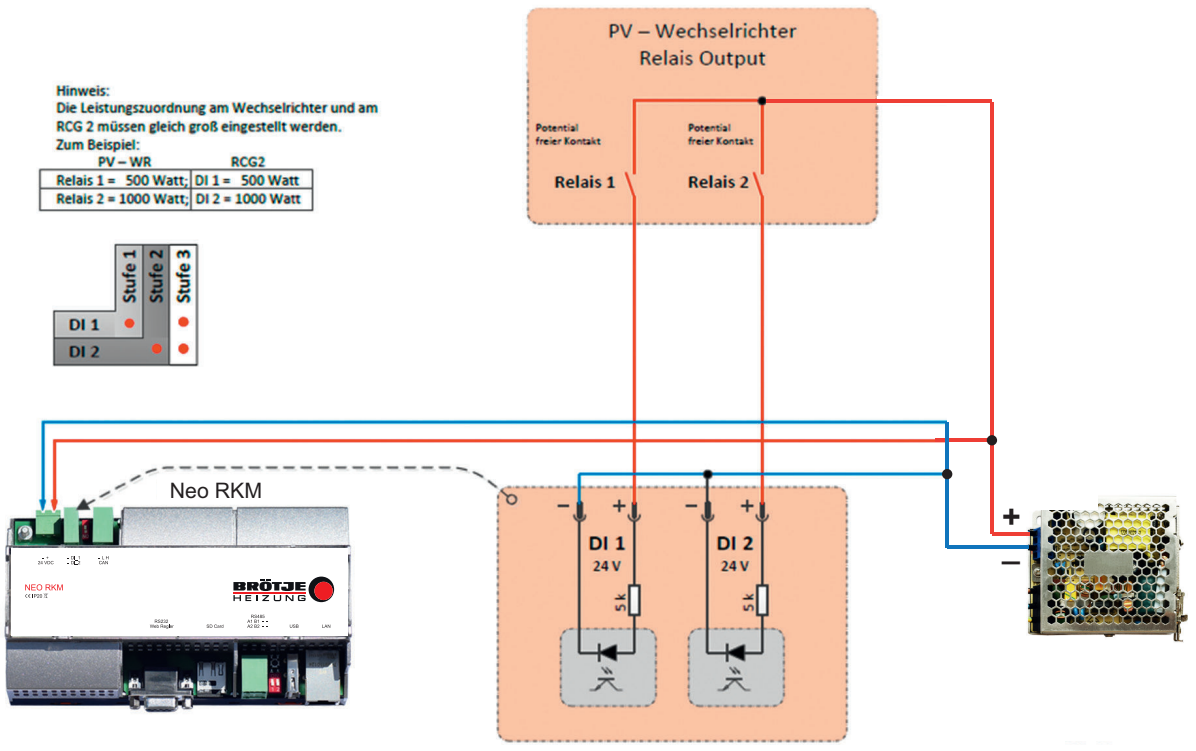

RA-0001638

Abb.27 Kontaktbelegung

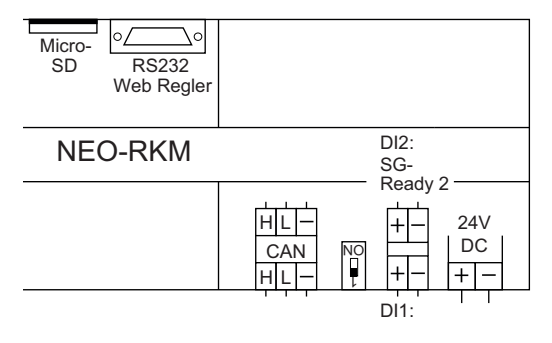

RA-0001924

- 1. Das NEO-RKM muss an die externe Steuereinheit angeschlossen werden.
- 2. DI 1 und DI 2 sind die Werte, die von der externen Steuereinheit zur Verfügung gestellt werden. Die vorgegebene Minimalleistung sollte zwischen 50% und 100% der elektrischen Verdichter-Nennleistung liegen (siehe Typschild).

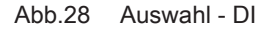

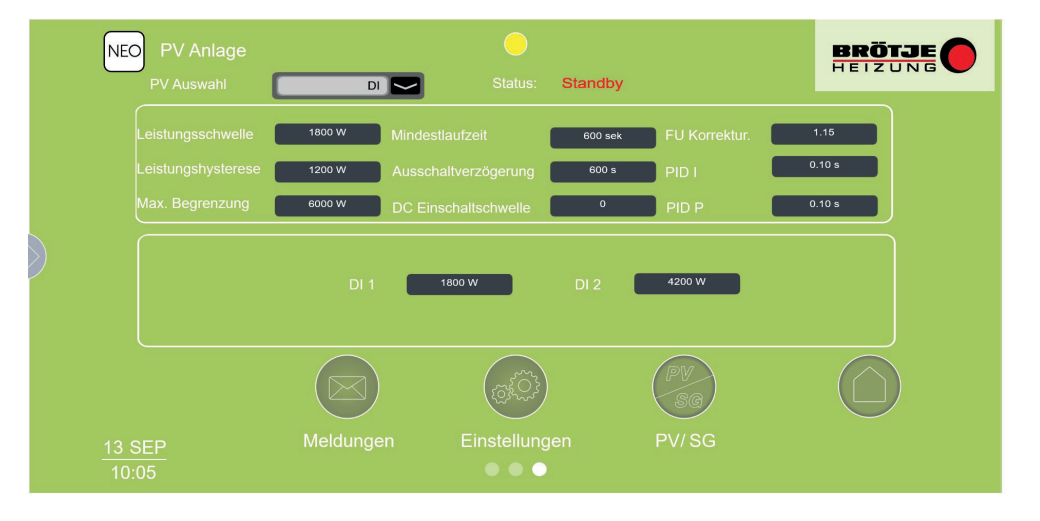

RA-0001639

- 3. Im Webinterface muss als PV Auswahl DI eingestellt werden.
	- Es öffnet sich der Bereich mit DI 1 und DI 2. Hier müssen die Werte der externen Steuerung eingegeben werden.

Wertigkeiten nach denen die Wärmepumpe gesteuert wird, am Beispiel einer Wärmepumpe mit 1500 W:

- DI 1: 500W
- DI 2: 1000W

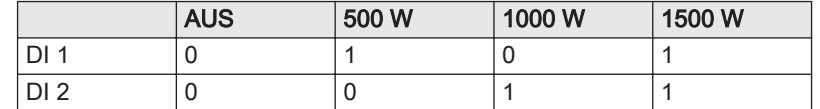

Wurden alle Schritte abgearbeitet, müssen das NEO-RKM sowie der NEO-RWP neu gestartet werde. Dazu das NEO-RKM und den NEO-RWP spannungsfrei machen. Danach den NEO-RWP starten. Nach 20 sec. kann das NEO-RKM gestartet werden.

## <span id="page-40-0"></span>7.2.8 SG - Ready

Das SG-Ready wird durch die digitalen Eingänge am NEO-RKM festgelegt (diese Funktion ist werkseitig eingestellt).

Wichtig:  $\mathbf{i}$ 

Bei Benutzung von SG-Ready ist die PV-Auswahl DI nicht möglich.

#### Abb.29 SG - Ready Status

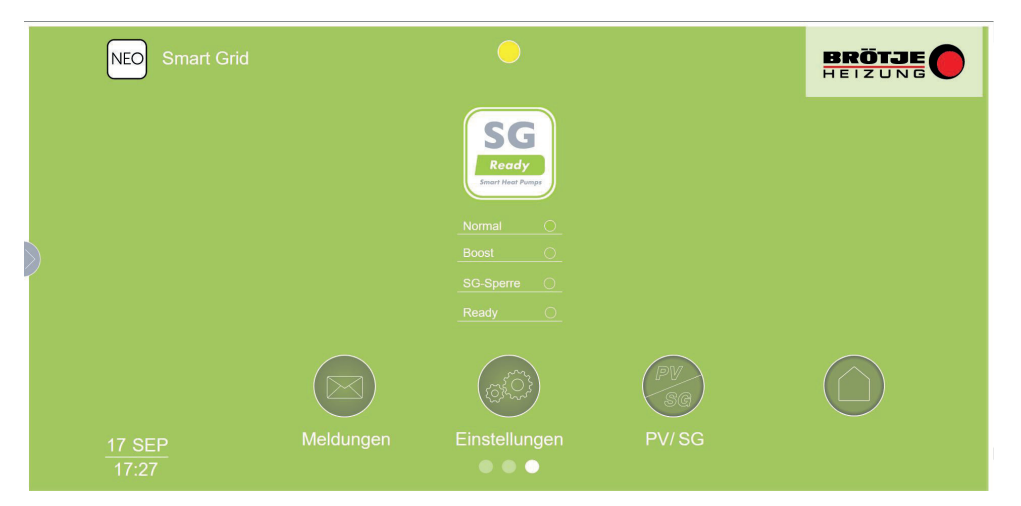

RA-0001640

#### <span id="page-41-0"></span>Abb.30 Elektrischer Anschluss

E-Anschlussplan Vorschlag

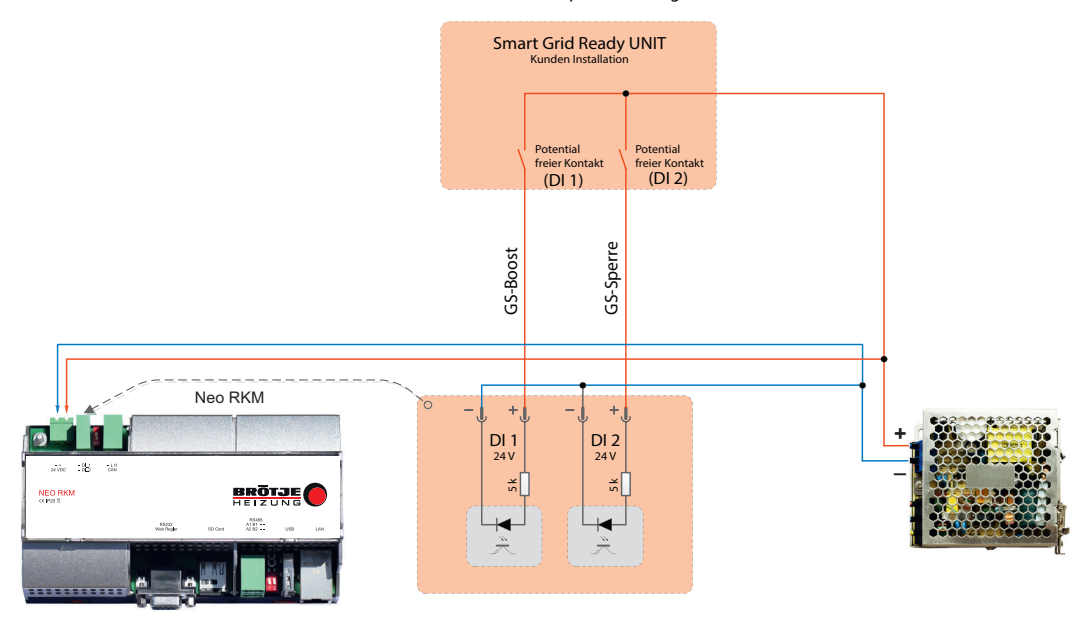

Abb.31 Kontaktbelegung

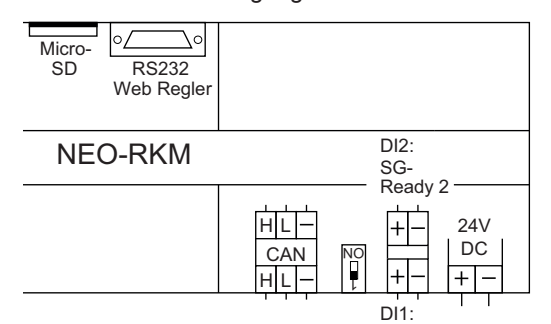

RA-0001641

Zwecks Funktionsprüfung kann durch eine direkte Verbindung per PC oder im Heimnetzwerk mit Hilfe eines Internetbrowsers auf das NEO-RKM zugegriffen werden (siehe Abschnitt Netzwerkzugriff). Um die Funktion "Smart Grid" zu aktivieren, muss in der Weboberfläche des NEO RKM unter dem Menüpunkt Einstellungen --> Benutzer --> Smart Grid "Ein" ausgewählt und mit "Restart" das NEO-RKM neu gestartet werden.

#### Wichtig:

i

RA-0001924

Unter Einstellungen --> Service --> Grundbedingungen --> PV, muss die Anforderung OFF ausgewählt sein!

Der Status der Smart Grid Anwendung wird vom jeweiligen Energieversorgungsunternehmen (EVU) gesteuert. Dazu muss mit dem Energieversorgungsunternehmen Kontakt aufgenommen werden.

Bei Stromüberschuss, also günstigere Energie, geht die Wärmepumpe in den Boost-Modus. Der Modus SG Sperre wird bei einem Stromengpass, also teurere Energie, aktiv.

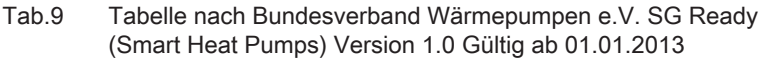

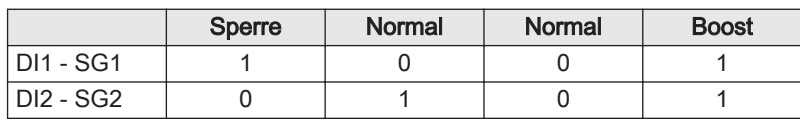

Wurden alle Schritte abgearbeitet müssen das NEO-RKM sowie der NEO-RWP neu gestartet werde. Dazu das NEO-RKM und den NEO-RWP spannungsfrei machen. Danach den NEO-RWP starten. Nach 20 sec. kann das NEO-RKM gestartet werden.

# 7.3 Auslesen der Betriebsdaten

#### 7.3.1 Status

Der Status gibt Auskunft darüber, in welchem Modus für PV sich die Wärmepumpe befindet.

#### <span id="page-42-0"></span>Abb.32 Anzeige des Photovoltaik - Status

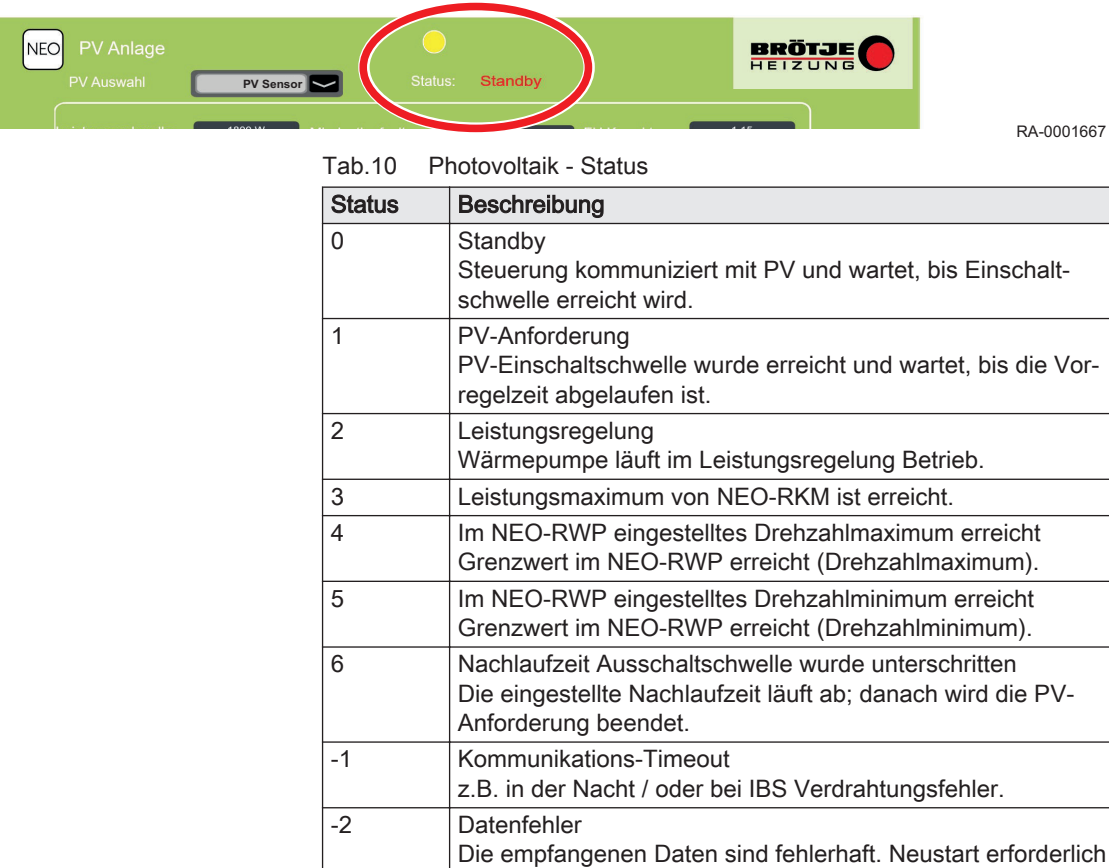

# 7.3.2 PV / SG Ready

Im Menüpunkt PV/SG können die Aktuellen Werte der PV sowie der Smart-Grid Status abgerufen werden.

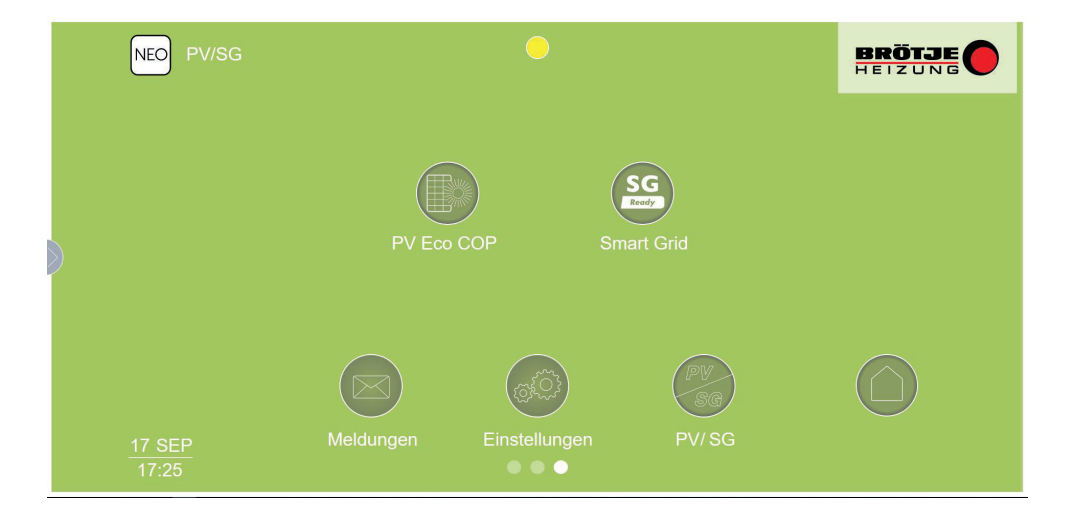

### Abb.33 PV / SG

# <span id="page-43-0"></span>Abb.34 PV Eco SCOP

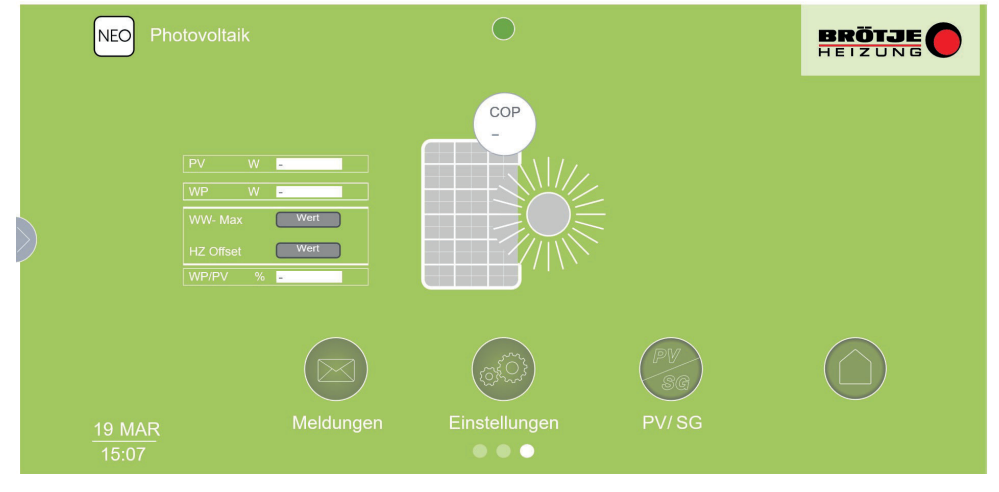

RA-0001643

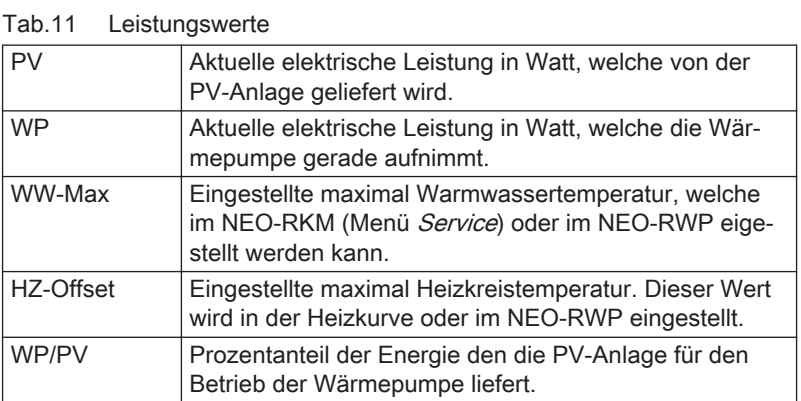

#### 7.3.3 Effizienz

Im Menüpunkt "Effizienz" kann man die Effizienz einsehen.

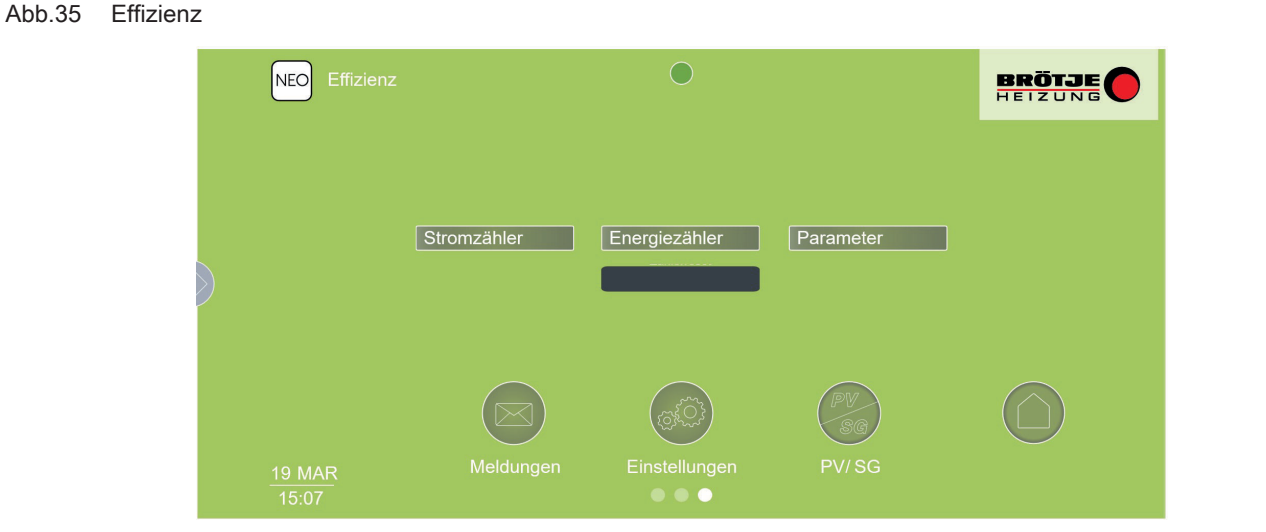

RA-0001644

Unter der Voraussetzung, dass Standard- bzw. High Performance Monitoring + WebEx und Vortex Sonde bei der Wärmepumpe installiert ist, können die aktuellen Zählerstände im Bereich der Wärmemenge in kWh bzw. der kumulierten Wirkarbeit des Stromzählers abgelesen werden.

#### <span id="page-44-0"></span>7.3.4 Stromzähler

Abb.36 Stromzähler

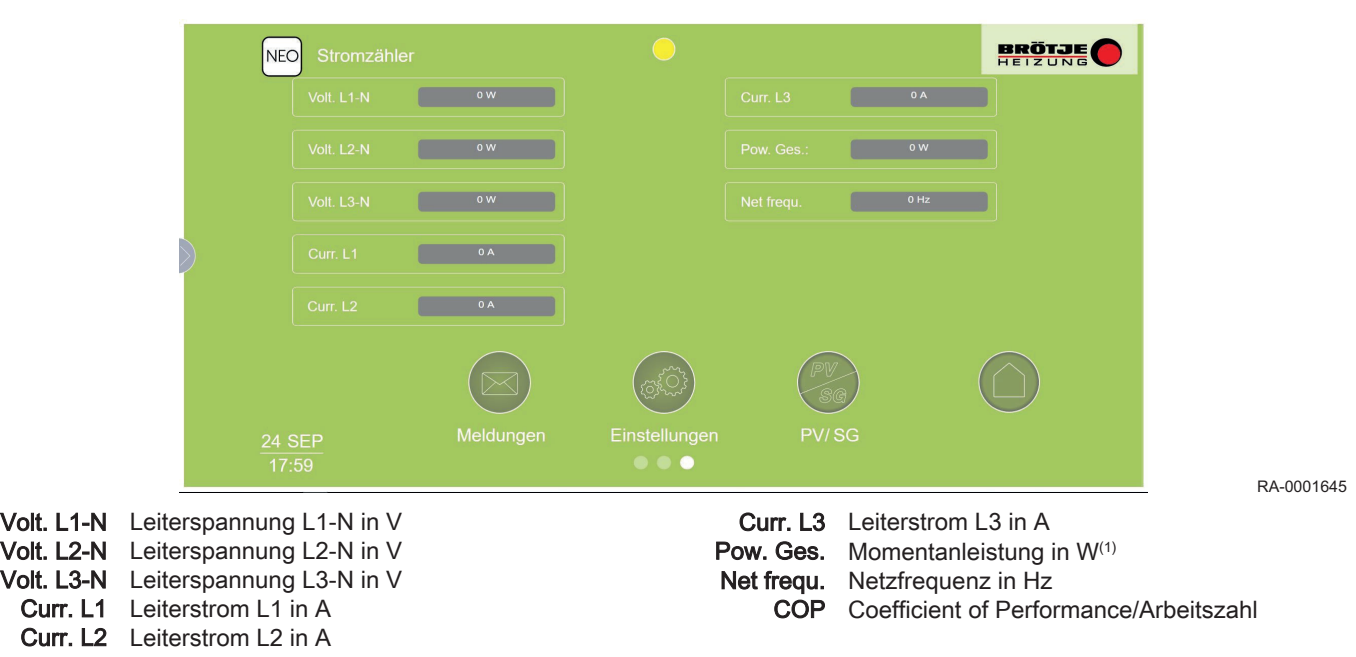

#### 7.3.5 Energiezähler

Im Punkt Energiezählerhat man einen Überblick auf die unten angeführten Werte.

#### Abb.37 Energiezähler

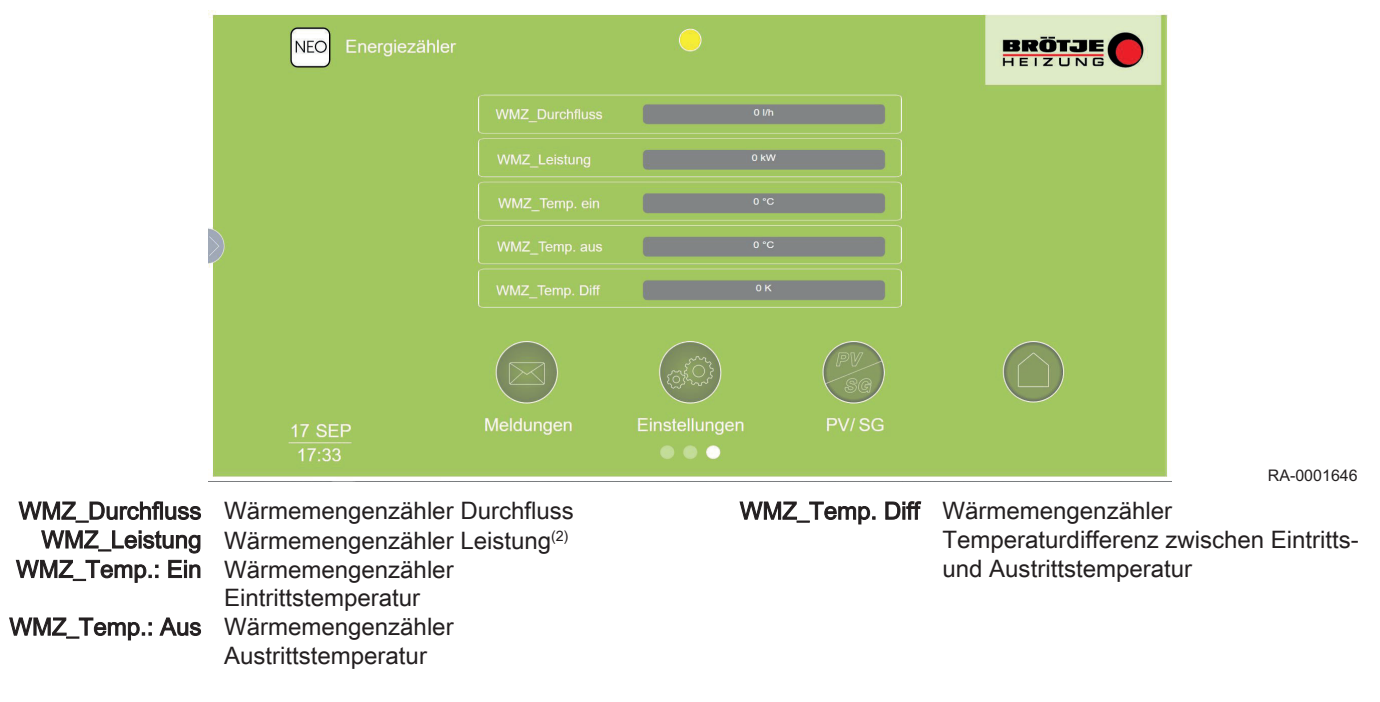

# 7.3.6 Effizienz Parameter

Unter "Parameter" kann man folgendes einstellen.

<sup>(1)</sup> Bbei Impulszählern wird dieser Wert berechnet und gilt daher nur annäherungsweise.

<sup>(2)</sup> Bei Impulszählern wird dieser Wert berechnet und gilt daher nur näherungsweise.

#### <span id="page-45-0"></span>8 Fehlerbehebung

# Abb.38 Stromzähler

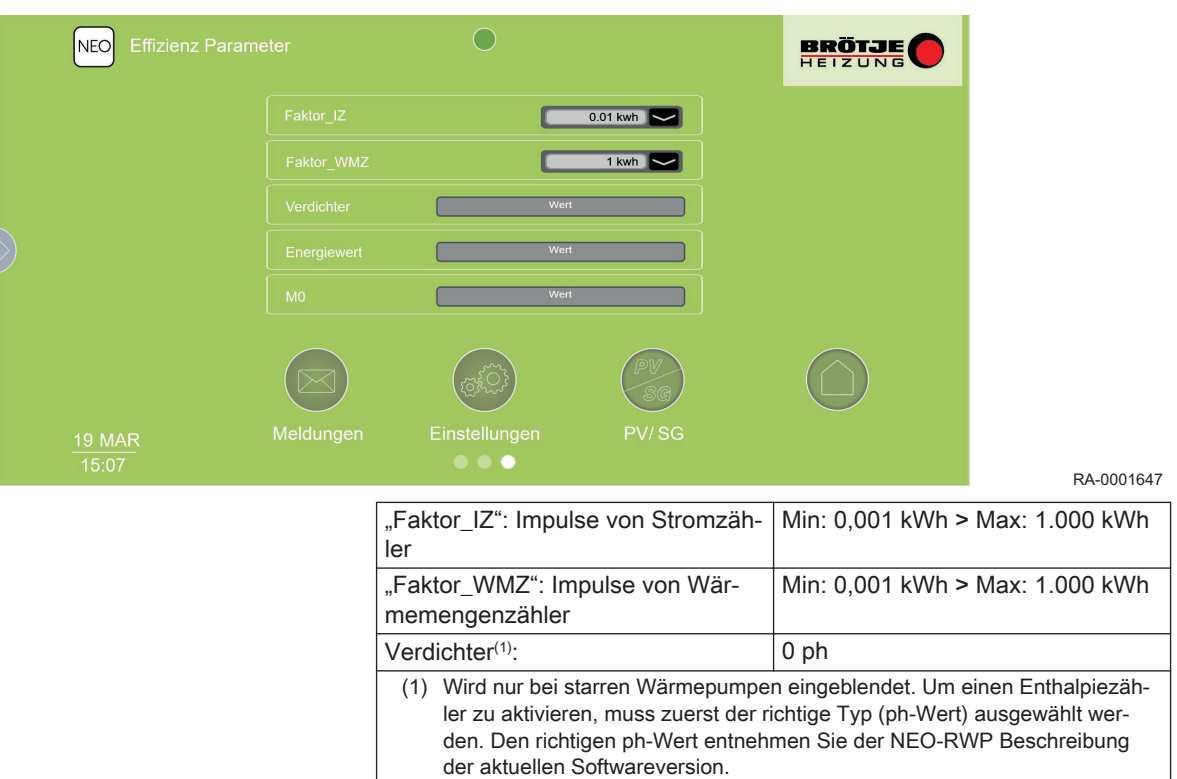

# 8 Fehlerbehebung

# 8.1 Fehlersuche

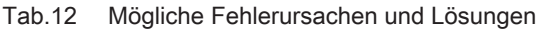

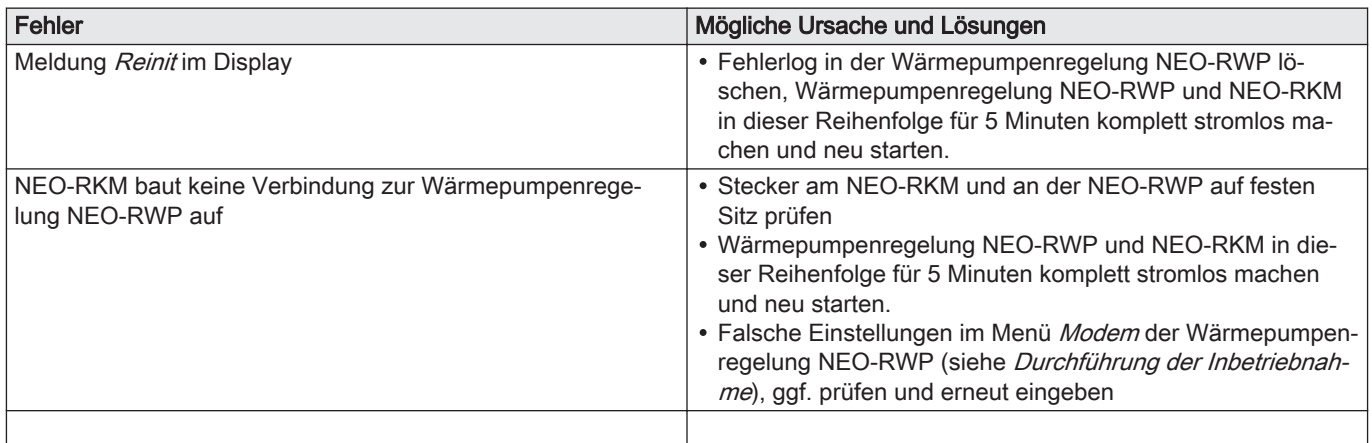

# © Copyright

Alle technischen und technologischen Informationen in diesen technischen Anweisungen sowie alle Zeichnungen und technischen Beschreibungen bleiben unser Eigentum und dürfen ohne vorherige schriftliche Zustimmung nicht vervielfältigt werden. Änderungen vorbehalten.

August Brötje GmbH | 26180 Rastede | broetje.de